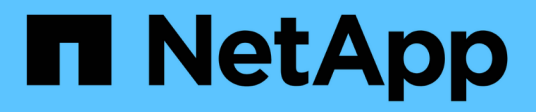

## **statistics commands**

ONTAP 9.10.1 commands

NetApp February 12, 2024

This PDF was generated from https://docs.netapp.com/us-en/ontap-cli-9101/statistics-show-periodic.html on February 12, 2024. Always check docs.netapp.com for the latest.

# **Table of Contents**

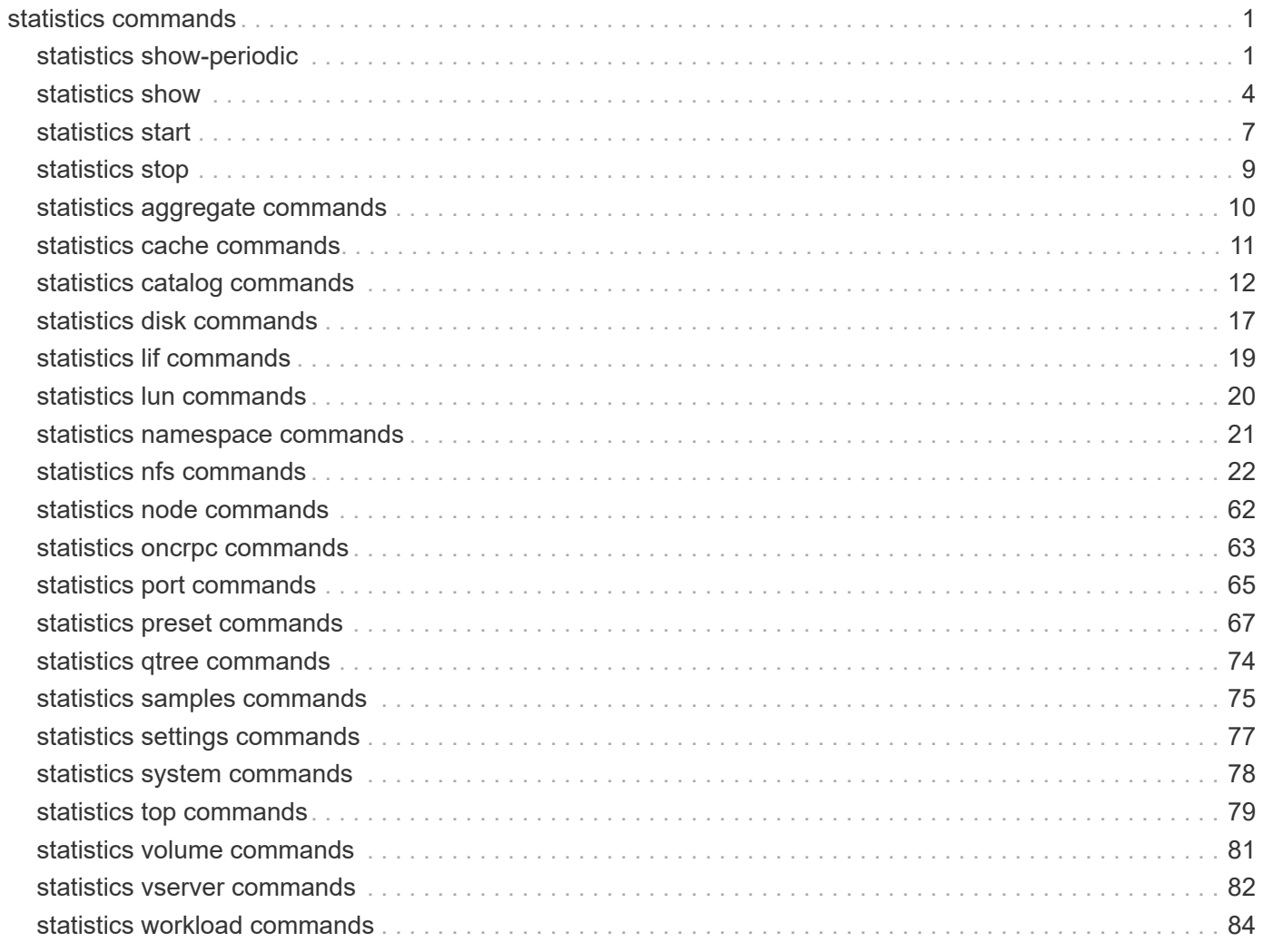

# <span id="page-2-0"></span>**statistics commands**

## <span id="page-2-1"></span>**statistics show-periodic**

Continuously display current performance data at regular interval

**Availability:** This command is available to *cluster* and *Vserver* administrators at the *advanced* privilege level.

## **Description**

This command continuously displays specified performance data at a regular interval. The command output displays data in the following columns:

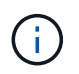

This command has been deprecated and may be removed from a future version of Data ONTAP. Use the "statistics show" command with the tabular format instead.

- cpu avg: Average processor utilization across all processors in the system.
- cpu busy: Overall system utilization based on CPU utilization and subsystem utilization. Examples of subsystems include the storage subsystem and RAID subsystem.
- total ops: Number of total operations per second.
- nfs-ops: Number of NFS operations per second.
- cifs-ops: Number of CIFS operations per second.
- fcache ops: Number of 7M flexcache operations per second.
- pkts recv: Number of packets received over physical ports per second.
- pkts sent: Number of packets sent over physical ports per second.
- total recv: Total network traffic received over physical ports per second (KBps).
- total sent: Total network traffic sent over physical ports per second (KBps).
- data busy: The percentage of time that data ports sent or received data.
- data recv: Network traffic received on data ports (KBps).
- data sent: Network traffic sent on data ports (KBps).
- cluster busy: The percentage of time that cluster ports sent or received data.
- cluster recv: Network traffic received on cluster ports (KBps).
- cluster sent: Network traffic sent on cluster ports (KBps).
- disk read: Data read from disk (KBps).
- disk write: Data written to disk (KBps).

## **Parameters**

#### **[-object <text>] - Object (privilege: advanced)**

Selects the object for which you want to display performance data. The default object is "*cluster* ".

#### **[-instance <text>] - Instance (privilege: advanced)**

Selects the instance for which you want to display performance data. This parameter is required if you specify the -object parameter and enter any object other than "*cluster* ". Multiple values for this parameter are not supported.

For example, if you want to display disk object statistics, you can use this parameter to specify the name of a specific disk whose statistics you want to view.

#### **[-counter <text>] - Counter (privilege: advanced)**

Selects the counters for which you want to display performance data. If you do not specify this parameter, the command displays statistics for all of the counters in the specified objects. To specify multiple counters, use "|" between each counter.

#### **[-preset <text>] - Preset (privilege: advanced)**

If this parameter is specified, the command displays statistics for the specified preset.

#### **[-node {<nodename>|local}] - Node (privilege: advanced)**

Selects the nodes for which you want to display performance data. The default node is "*cluster:summary* ".

#### **[-vserver <vserver name>] - Vserver (privilege: advanced)**

Selects the Vserver for which you want to display performance data. If you do not specify this parameter, the command displays statistics for all of the Vservers in the cluster.

#### **[-interval <integer>] - Interval in Seconds (privilege: advanced)**

Specifies, in seconds, the interval between statistics updates. The default setting is 1 second.

#### **[-iterations <integer>] - Number of Iterations (privilege: advanced)**

Specifies the number of iterations the command runs before terminating. The default setting is 0 (zero); this means that the command continues to run until you interrupt it by pressing Ctrl-C.

#### **[-summary {true|false}] - Print Summary (privilege: advanced)**

Specifies whether the command prints a final summary of statistics after the command has gone through all of its iterations. The default setting is true .

#### **[-filter <text>] - Filter Data (privilege: advanced)**

Selects instances that match the specified filter criteria. For example, to display instances from node1, specify -filter "node name=node1".

### **Examples**

The following example displays the "cluster" statistics for a node named node1. Because no number of iterations is specified, this command will continue to run until you interrupt it by pressing Ctrl-C.

cluster1::\*> statistics show-periodic -node node1 cpu cpu cpu total fcache pkts pkts total total data data data cluster cluster cluster disk disk avg busy total ops nfs-ops cifs-ops ops recv sent recv sent busy recv sent busy recv sent read write ---- ---- ----- -------- -------- -------- -------- -------- -------- -------- -------- ---- -------- -------- ------- -------- -------- -------- -------- 6% 6% 26% 0 0 0 0 641 39 126KB 4.68KB 0% 7.33KB 0B 0% 111KB 4.68KB 0B  $0<sub>B</sub>$  5% 5% 21% 0 0 0 0 254 7 16.7KB 1.75KB 0% 5.60KB 0B 0% 5.48KB 1.75KB 0B 0B 6% 6% 24% 0 0 0 0 307 41 21.2KB 5.32KB 0% 6.13KB 0B 0% 8.99KB 5.32KB 0B  $0<sub>B</sub>$  4% 4% 17% 0 0 0 0 364 16 23.8KB 2.58KB 0% 8.88KB 0B 0% 6.05KB 2.58KB 0B 0B 10% 10% 42% 0 0 0 0 673 7 124KB 1.92KB 0% 9.82KB 0B 0% 104KB 1.92KB 0B 0B 7% 7% 28% 0 0 0 0 407 38 28.1KB 4.38KB 0% 8.79KB 0B 0% 10.5KB 4.38KB 106KB 528KB 4% 4% 19% 0 0 0 0 328 16 21.6KB 2.58KB 0% 7.27KB 0B 0% 7.02KB 2.58KB 0B 0B 5% 5% 22% 0 0 0 0 324 31 21.9KB 4.35KB 0% 6.99KB 0B 0% 7.95KB 4.35KB 0B 0B 5% 5% 21% 0 0 0 0 242 16 16.1KB 2.60KB 0% 5.10KB 0B 0% 5.89KB 2.60KB 0B  $0<sub>B</sub>$  4% 4% 17% 0 0 0 0 273 16 18.0KB 2.60KB 0% 5.91KB 0B 0% 6.20KB 2.60KB 0B  $0B$ 

The following example displays the "processor" statistics for an instance named processor1. This command will display only five iterations.

```
cluster1::*> statistics show-periodic -object processor -instance
processor1 -iteration 5
 instance processor sk
      name busy switches
 -------- --------- --------
 processor1 8% 1722
 processor1 6% 1234
 processor1 5% 1680
 processor1 4% 1336
 processor1 7% 1801
[...]
```
The following example displays the processor statistics for an instance named processor1 and counters "processor\_busy" and "sk\_switches". This command will display only five iterations.

```
cluster1::*> statistics show-periodic -object processor -instance
processor1 -iteration 5 -counter processor_busy|sk_switches
  processor sk
       busy switches
  --------- --------
          5% 1267
         4% 1163
         7% 1512
         5% 1245
         4% 1128
[...]
```
## <span id="page-5-0"></span>**statistics show**

Display performance data for a time interval

**Availability:** This command is available to *cluster* and *Vserver* administrators at the *advanced* privilege level.

## **Description**

This command displays performance data for a period of time .

To display data for a period of time, collect a sample using the [statistics start](#page-8-0) and [statistics stop](#page-10-0) commands. The data that displays is calculated data based on the samples the cluster collects. To view the sample, specify the -sample-id parameter.

## **Parameters**

#### **[-fields <fieldname>,…]**

If you specify the -fields <fieldname>, ... parameter, the command output also includes the specified field or fields. You can use '-fields ?' to display the fields to specify.

#### **| [-tab ] (privilege: advanced) }**

If this parameter is specified, the command displays performance data in tabular format.

#### **[-object <text>] - Object (privilege: advanced)**

Selects the objects for which you want to display performance data. To view a list of valid object names, type statistics show-object`*?*` or [statistics catalog object show](#page-16-0) . To specify multiple objects, use "|" between each object.

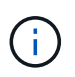

You should limit the scope of this command to only a few objects at a time to avoid a potentially significant impact on the performance of the system.

#### **[-instance <text>] - Instance (privilege: advanced)**

Selects the instances for which you want to display performance data. If you do not specify this parameter, the command displays statistics for all of the instances associated with the specified objects. To specify multiple instances, use "|" between each instance.

For example, if you want to display disk object statistics, you can use this parameter to specify the name of a specific disk whose statistics you want to view. If you do not specify this parameter, the command displays statistics for all disks in the system.

#### **[-counter <text>] - Counter (privilege: advanced)**

Selects the counters for which you want to display performance data. To specify multiple counters, use "|" between each counter.

#### **[-preset <text>] - Preset (privilege: advanced)**

If this parameter is specified, the command displays statistics for the specified preset.

#### **[-node {<nodename>|local}] - Node (privilege: advanced)**

Selects the nodes for which you want to display performance data.

#### **[-vserver <vserver name>] - Vserver (privilege: advanced)**

Selects the Vserver for which you want to display performance data.

#### **[-value <text>] - Text Value (privilege: advanced)**

Selects the performance data that matches the specified counter value.

#### **[-labels <text>,…] - List of Labels (privilege: advanced)**

Selects the performance data that matches the specified label.

## **[-values <text>,…] - List of Values (privilege: advanced)**

Displays only the statistics that have the specified values.

### **[-filter <text>] - Filter Data (privilege: advanced)**

Selects performance data for the instance that matches the specified filter criteria. For example, to display the instances that match a value of greater than 50 for the total\_ops counter, specify -filter "total\_ops>50" .

### **[-sample-id <text>] - Sample Identifier (privilege: advanced)**

Displays performance data for the specified sample. You collect a sample by using the statistics start and statistics stop commands.

#### **[-interval <integer>] - Interval (privilege: advanced)**

Specifies, in seconds, the interval between statistics updates. The default setting is 5 seconds.

#### **[-iterations <integer>] - Iterations (privilege: advanced)**

Specifies the number of iterations the command runs before terminating. The default setting is 1. If the number is 0 (zero), the command continues to run until you interrupt it by pressing Ctrl-C.

#### **[-sort-key <text>] - Counter Used For Sorting (privilege: advanced)**

If this parameter is specified, the command displays statistics sorted by the specified counter. Only one counter can be specified.

#### **[-sort-order {ascending|descending}] - Sort Order (privilege: advanced)**

This parameter may be used in conjunction with the -sort-key parameter. This parameter changes the order in which statistics are sorted. Possible values are *ascending* and *descending* . The default setting is *descending* .

#### **[-max <integer>] - Tracker Size (privilege: advanced)**

Specifies the number of most active instances of an active object to display. The default setting is to display all of the instances.

### **Examples**

The following example starts collecting statistics and displays statistics for the sample named smpl\_1 for counters: avg\_processor\_busy and cpu\_busy

```
cluster1::*> statistics start -object system -counter
avg processor busy|cpu busy -sample-id smpl_1
Statistics collection is being started for Sample-id: smpl_1
cluster1::*> statistics show -sample-id smpl_1
Object: system
Instance: cluster
Start-time: 8/2/2012 18:27:53
End-time: 8/2/2012 18:27:56
Cluster: cluster1
Counter Value
     -------------------------------- --------------------------------
   avg processor busy 6%
   cpu busy 6\%
```
The following example starts and stops data collection and displays statistics for the sample named smpl\_1 for counters: avg\_processor\_busy and cpu\_busy

```
cluster1::*> statistics start -object system -counter
avg processor busy|cpu busy -sample-id smpl 1
Statistics collection is being started for Sample-id: smpl_1
cluster1::*> statistics stop -sample-id smpl_1
Statistics collection is being stopped for Sample-id: smpl_1
cluster1::*> statistics show -sample-id smpl_1
Object: system
Instance: cluster
Start-time: 8/2/2012 18:27:53
End-time: 8/2/2012 18:27:56
Cluster: cluster1
Counter Value
     -------------------------------- --------------------------------
    avg_processor_busy 6%
  cpu busy 6% and 6% and 6% and 6% and 6% and 6% and 6% and 6% and 6% and 6% and 6% and 6% and 6% and 6% and 6%
```
## **Related Links**

- [statistics start](#page-8-0)
- [statistics stop](#page-10-0)
- [statistics catalog object show](#page-16-0)

## <span id="page-8-0"></span>**statistics start**

Start data collection for a sample

**Availability:** This command is available to *cluster* and *Vserver* administrators at the *advanced* privilege level.

## **Description**

This command starts the collection of performance data. Use the [statistics stop](#page-10-0) command to stop the collection. You view the sample of performance data by using the [statistics show](#page-5-0) command. You can collect more than one sample at a time.

## **Parameters**

### **[-object <text>] - Object (privilege: advanced)**

Selects the objects for which you want to collect performance data. This parameter is required. To view a list of valid object names, type [statistics catalog object show](#page-16-0) at the command prompt. To specify multiple objects, use "|" between each object.

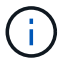

You should limit the scope of this command to only a few objects at a time to avoid a potentially significant impact on the performance of the system.

#### **[-instance <text>] - Instance (privilege: advanced)**

Selects the instances for which you want to collect performance data. If you do not specify this parameter, the command collects statistics for all of the instances associated with the specified objects. To specify multiple instances, use "|" between each instance.

For example, if you want to collect disk object statistics, you can use this parameter to specify the name of a specific disk whose statistics you want to view. If you do not specify this parameter, the command will collect statistics for all disks in the system.

#### **[-counter <text>] - Counter (privilege: advanced)**

Selects the counters for which you want to collect performance data. If you do not specify this parameter, the command collects statistics for all of the counters in the specified objects. To specify multiple counters, use "|" between each counter.

#### **[-preset <text>] - Preset (privilege: advanced)**

If this parameter is specified, the command displays statistics for the specified preset.

#### **[-sample-id <text>] - Sample Identifier (privilege: advanced)**

Specifies an identifier for the sample. Identifiers must be unique and are restricted to the characters 0-9, az, A-Z, and " ". If you do not specify this parameter, the command generates a sample identifier for you and defines this sample as the default sample for the CLI session. When you run the [statistics show](#page-5-0) command without specifying the -sample-id parameter, data from the default sample displays. If you run this command during the same CLI session and do not specify the  $-sample-id$  parameter, the command overwrites the previous sample. The command does not delete the default sample when you close your session.

#### **[-vserver <vserver name>] - Vserver (privilege: advanced)**

Selects the vserver for which you want to collect performance data. If you do not specify this parameter, the command collects statistics for all of the Vservers in the cluster.

#### **[-node {<nodename>|local}] - Node (privilege: advanced)**

Selects the node for which you want to collect performance data. If you do not specify this parameter, the command collects statistics for all of the nodes in the cluster.

#### **[-filter <text>] - Filter (privilege: advanced)**

Selects performance data for the instance that matches the specified filter criteria. For example, to display the instances from node1, specify -filter "node\_name=node1" .

#### **[-duration <integer>] - Sample Duration in Minutes (privilege: advanced)**

If this parameter is specified, the command will collect the closing sample after the time specified. Duration can be specified in minutes.

#### **[-max <integer>] - Tracker Size (privilege: advanced)**

Specifies the number of most active instances of an active object to display. The default setting is to display all of the instances.

#### **[-sort-key <text>] - Counter Used For Sorting (privilege: advanced)**

If this parameter is specified, the command displays statistics sorted by the specified counter. Only one counter can be specified.

#### **[-sort-order {ascending|descending}] - Sort Order (privilege: advanced)**

This parameter may be used in conjunction with the -sort-key parameter. This parameter changes the order in which statistics are sorted. Possible values are ascending and descending. The default setting is descending.

## **Examples**

The following example starts statistics collection for sample "smpl\_1":

```
cluster1::*> statistics start -object system -sample-id smpl_1
Statistics collection is being started for Sample-id: smpl_1
```
The following example starts collecting statistics for the sample named smpl\_1 for counters: avg\_processor\_busy and cpu\_busy

```
cluster1::*> statistics start -object system -counter
avg processor busy|cpu busy -sample-id smpl 1
Statistics collection is being started for Sample-id: smpl_1
```
## **Related Links**

- [statistics stop](#page-10-0)
- [statistics show](#page-5-0)
- [statistics catalog object show](#page-16-0)

## <span id="page-10-0"></span>**statistics stop**

Stop data collection for a sample

**Availability:** This command is available to *cluster* and *Vserver* administrators at the *advanced* privilege level.

## **Description**

This command stops the collection of performance data. You view the sample of performance data by using the [statistics show](#page-5-0) command.

## **Parameters**

### **[-sample-id <text>] - Sample Identifier (privilege: advanced)**

Specifies the identifier of the sample for which you want to stop data collection. If you do not specify this parameter, the command stops data collection for the last sample that you started by running the [statistics](#page-8-0) [start](#page-8-0) command without the -sample-id parameter.

## **Examples**

The following example stops data collection for sample "smpl\_1":

```
cluster1::*> statistics stop -sample-id smpl_1
Statistics collection is being stopped for Sample-id: smpl_1
```
## **Related Links**

- [statistics show](#page-5-0)
- [statistics start](#page-8-0)

## <span id="page-11-0"></span>**statistics aggregate commands**

## **statistics aggregate show**

#### Aggregate throughput and latency metrics

**Availability:** This command is available to *cluster* administrators at the *admin* privilege level.

#### **Description**

This command continuously displays performance data for aggregates at a regular interval. The command output displays data in the following columns:

- Aggregate aggregate name.
- Node node name.
- Total Ops total number of operations per second.
- Read Ops read operations per second.
- Write Ops write operations per second.

#### **Parameters**

#### **[-aggregate <text>] - Aggregate**

Selects the aggregate for which you want to display performance data.

#### **[-node {<nodename>|local}] - Node**

Selects the node for which you want to display performance data.

#### **[-sort-key <text>] - Column to Sort By**

If this parameter is specified, the command displays statistics sorted by the specified column.

#### **-interval <integer> - Interval**

Specifies, in seconds, the interval between statistics updates. The default setting is 5 seconds.

#### **-iterations <integer> - Iterations**

Specifies the number of iterations the command runs before terminating. The default setting is 1. If the number is 0 (zero), the command continues to run until you interrupt it by pressing Ctrl-C.

#### **-max <integer> - Maximum Number of Instances**

Specifies maximum number of aggregates to display. The default setting is 25.

#### **Examples**

The following example displays aggregate statistics:

```
cluster1::> statistics aggregate show
cluster-1 : 12/31/1969 16:00:04
                                  *Total Read Write
            Aggregate Node Ops Ops Ops
--------------------- ------------- ------ ---- -----
aggr0_cluster_node2_0_cluster-node2 9 0 8
              aggr0 cluster-node1 6 0 5
[\ldots]
```
## <span id="page-12-0"></span>**statistics cache commands**

### **statistics cache flash-pool show**

Flash pool throughput metrics

**Availability:** This command is available to *cluster* and *Vserver* administrators at the *admin* privilege level.

#### **Description**

This command continuously displays performance data for flash pool caches at a regular interval. The command output displays data in the following columns:

- Aggregate aggregate name.
- Vserver vserver name.
- Volume volume name.
- Read Hit percent of IOs serviced from a cache level.
- Write Hit percent of IOs serviced from a cache level.
- Cache Used SSD cache blocks used.
- Read Blocks read blocks.
- Write Blocks write blocks.
- Rejects cache rejects.

#### **Parameters**

#### **[-aggregate <text>] - Aggregate**

Selects the aggregate for which you want to display performance data.

#### **[-vserver <vserver name>] - Vserver**

Selects the vserver for which you want to display performance data.

#### **[-volume <text>] - Volume**

Selects the volume for which you want to display performance data.

#### **[-sort-key <text>] - Column to Sort By**

If this parameter is specified, the command displays statistics sorted by the specified column.

#### **-interval <integer> - Interval**

Specifies, in seconds, the interval between statistics updates. The default setting is 5 seconds.

#### **-iterations <integer> - Iterations**

Specifies the number of iterations the command runs before terminating. The default setting is 1. If the number is 0 (zero), the command continues to run until you interrupt it by pressing Ctrl-C.

#### **-max <integer> - Maximum Number of Instances**

Specifies the maximum number of flash pools to display. The default setting is 25.

#### **Examples**

The following example displays flash pool statistics:

```
cluster1::> statistics cache flash-pool show
cluster1 : 12/31/2013 16:00:04
Read Write
                           Hit Hit Cache Read Write
  Aggregate Vserver Volume (%) (%) Used Blocks Blocks
Rejects
  ----------- -------- ------- ---- ----- ----------- ------- -------
-------
     aggr1 - -total- 0 0 0 0 0
0
       aggr2 vs1 vol1 0 0 0 0 0
\overline{O}[\ldots]
```
## <span id="page-13-0"></span>**statistics catalog commands**

### **statistics catalog counter show**

Display the list of counters in an object

**Availability:** This command is available to *cluster* and *Vserver* administrators at the *advanced* privilege level.

#### **Description**

This command displays the names and descriptions of counters. The displayed data is either node-specific or cluster-wide, depending on the objects specified.

#### **Parameters**

#### **[-fields <fieldname>,…]**

If you specify the -fields <fieldname>, ... parameter, the command output also includes the specified field or fields. You can use '-fields ?' to display the fields to specify.

#### **| [-describe ] (privilege: advanced) }**

Displays detailed information about each counter, including privilege level, label, and whether the counter is a key counter.

#### **-object <text> - Object (privilege: advanced)**

Selects the object for which you want to display the list of counters. This parameter is required. To view a list of valid object names, type statistics catalog counter show-object`*?*` or [statistics catalog](#page-16-0) [object show](#page-16-0) .

#### **[-counter <text>] - Counter (privilege: advanced)**

Selects the counters that match this parameter value. If you do not specify this parameter, the command displays details for all counters.

#### **[-filter <text>] - Filter Data (privilege: advanced)**

Selects the counters that match this parameter value. For example, to display counters from node1, specify -filter "node name=node1".

#### **[-label <text>,…] - Labels for Array Counters (privilege: advanced)**

Selects the counters that match this parameter value. A label is the name of the bucket to which an array counter belongs.

#### **[-description <text>] - Description (privilege: advanced)**

Selects the counters that match this parameter value.

#### **[-privilege <text>] - Privilegel Level (privilege: advanced)**

Selects the counters that match this parameter value.

#### **[-is-key-counter {true|false}] - Is Key Counter (privilege: advanced)**

Selects the counters that are key counters (true) or are not key counters (false). A key counter is a counter that uniquely identifies an instance across the cluster. The default setting is false. For example, "vserver\_name" and "node\_name" are key counters because they identify the specific Vserver or node to which the instance belongs.

#### **[-is-deprecated {true|false}] - Is Counter Deprecated (privilege: advanced)**

Selects the counters that are deprecated (true) or are not deprecated (false).

#### **[-replaced-by <text>] - Replaced By Counter If Deprecated (privilege: advanced)**

Selects all deprecated counters that are replaced by the counter provided to this parameter.

#### **Examples**

The following example displays the list of counters in the processor object.

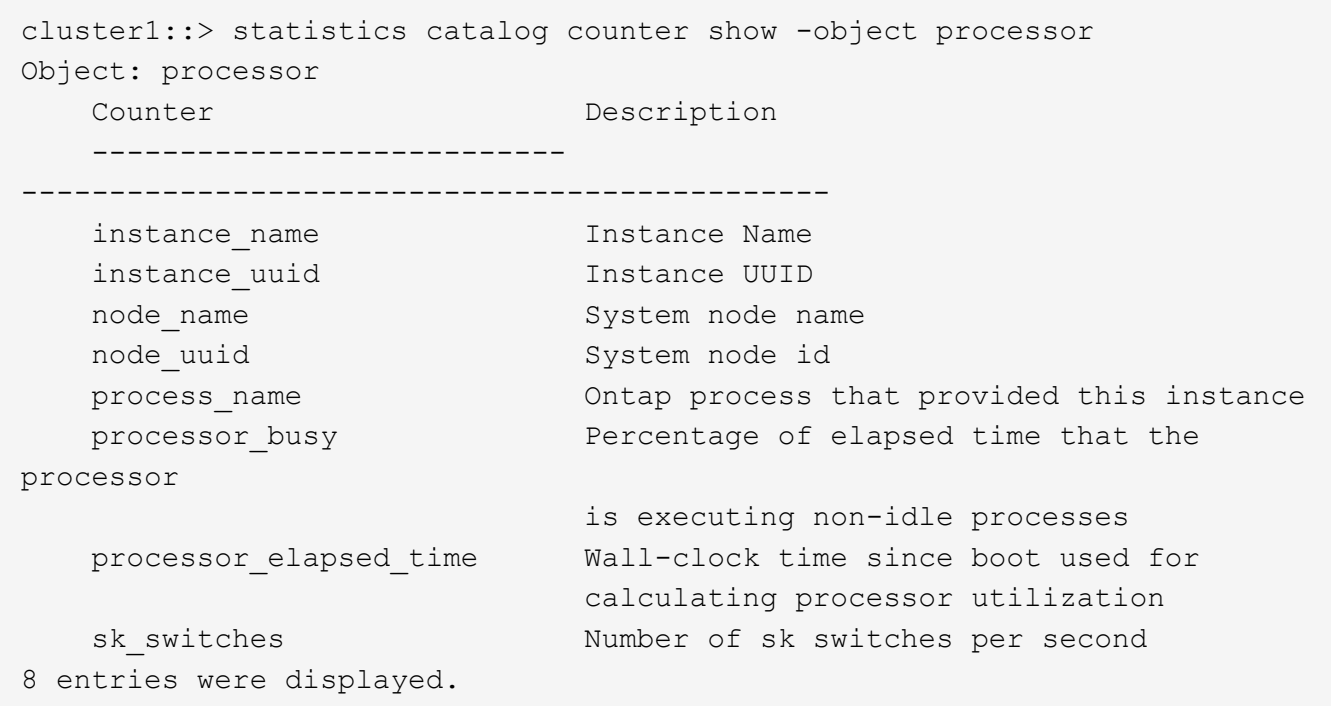

#### **Related Links**

• [statistics catalog object show](#page-16-0)

### **statistics catalog instance show**

Display the list of instances associated with an object

**Availability:** This command is available to *cluster* and *Vserver* administrators at the *advanced* privilege level.

#### **Description**

This command displays the names of instances associated with the specified object. The displayed data is either node-specific or cluster-wide, depending on the objects specified.

#### **Parameters**

#### **[-fields <fieldname>,…]**

If you specify the -fields <fieldname>, ... parameter, the command output also includes the specified field or fields. You can use '-fields ?' to display the fields to specify.

#### **-object <text> - Object (privilege: advanced)**

Selects the object for which you want to display the list of instances. This parameter is required. To view a list of valid object names, type statistics catalog instance show-object`*?*` or [statistics catalog](#page-16-0) [object show](#page-16-0) .

#### **[-instance <text>] - Instance Name (privilege: advanced)**

Selects the instances that match this parameter value. If you do not specify this parameter, the command displays all the instances.

#### **[-filter <text>] - Filter Data (privilege: advanced)**

Selects the instances that match this parameter value. For example, to display instances from vserver1, specify -filter "vserver name=vserver1".

#### **[-vserver <vserver name>,…] - Vserver Name (privilege: advanced)**

Selects the instances that match this parameter value. If you do not specify this parameter, the command displays instances for all of the Vservers in the cluster.

#### **[-node {<nodename>|local}] - Node Name (privilege: advanced)**

Selects the instances that match this parameter value. If you do not specify this parameter, the command displays instances for all of the nodes in the cluster.

#### **Examples**

The following example displays the list of instances associated with the processor object.

```
cluster1::> statistics catalog instance show -object processor
Object: processor
   processor0
   processor0
   processor1
   processor1
4 entries were displayed.
```
#### **Related Links**

• [statistics catalog object show](#page-16-0)

### <span id="page-16-0"></span>**statistics catalog object show**

Display the list of objects

**Availability:** This command is available to *cluster* and *Vserver* administrators at the *advanced* privilege level.

#### **Description**

This command displays the names and descriptions of objects from which you can obtain performance data. The displayed data is either node-specific or cluster-wide, depending on the objects specified.

#### **Parameters**

#### **[-fields <fieldname>,…]**

If you specify the  $-fields fileldname>$ , … parameter, the command output also includes the specified field or fields. You can use '-fields ?' to display the fields to specify.

#### **| [-describe ] (privilege: advanced) }**

Displays detailed information about each object, including privilege level.

#### **[-object <text>] - Object (privilege: advanced)**

Selects the objects for which you want to display information. If you do not specify this parameter, the command displays details for all of the objects.

#### **[-privilege <text>] - Privilege Level (privilege: advanced)**

Selects the objects that match this parameter value.

#### **[-is-deprecated {true|false}] - Is Object Deprecated (privilege: advanced)**

Selects the objects that are deprecated (true) or are not deprecated (false).

#### **[-replaced-by <text>] - Replaced By Object If Deprecated (privilege: advanced)**

Selects all deprecated objects that are replaced by the object provided to this parameter.

#### **[-is-statistically-tracked {true|false}] - Is Object Statistically Tracked (privilege: advanced)**

Specifies if the object is statistically tracked

#### **[-description <text>] - Description (privilege: advanced)**

Selects the objects that match this parameter value.

#### **Examples**

The following example displays descriptions of all objects in the cluster:

cluster1::> statistics catalog object show aggregate CM object for exporting aggregate performance counters audit ng exporting audit ng CM object for exporting audit ng performance counters cifs These counters report activity from both SMB and SMB2 revisions of the CIFS protocol. For information isolated to SMB, see the 'smb1' object. For SMB2, see the 'smb2' object. cifs:node These counters report activity from both SMB and SMB2 revisions of the CIFS protocol. For information isolated to SMB, see the 'smb1' object. For SMB2, see the 'smb2' object. cifs:vserver These counters report activity from both SMB and SMB2 revisions of the CIFS protocol. For information isolated to SMB, see the 'smb1' object. For SMB2, see the 'smb2' object. cluster peer The cluster peer object contains peer counters. [...]

## <span id="page-18-0"></span>**statistics disk commands**

## **statistics disk show**

Disk throughput and latency metrics

**Availability:** This command is available to *cluster* administrators at the *advanced* privilege level.

### **Description**

This command continuously displays performance data for disks at a regular interval. The command output displays data in the following columns:

• Disk - disk name.

- Node node name.
- Busy (%) percentage of time there was at least one outstanding request to the disk.
- Total Ops total operations per second.
- Read Ops read operations per second.
- Write Ops write operations per second.

#### **Parameters**

#### **[-disk <text>] - Disk (privilege: advanced)**

Selects the disk for which you want to display performance data.

#### **[-node {<nodename>|local}] - Node (privilege: advanced)**

Selects the node for which you want to display performance data.

#### **[-sort-key <text>] - Column to Sort By (privilege: advanced)**

If this parameter is specified, the command displays statistics sorted by the specified column.

#### **-interval <integer> - Interval (privilege: advanced)**

Specifies, in seconds, the interval between statistics updates. The default setting is 5 seconds.

#### **-iterations <integer> - Iterations (privilege: advanced)**

Specifies the number of iterations the command runs before terminating. The default setting is 1. If the number is 0 (zero), the command continues to run until you interrupt it by pressing Ctrl-C.

#### **-max <integer> - Maximum Number of Instances (privilege: advanced)**

Specifies the maximum number of disks to display. The default setting is 25.

#### **Examples**

The following example displays disk statistics:

```
cluster1::> statistics disk show
cluster1 : 12/31/1969 16:00:04
                Busy *Total Read Write
 Disk Node (%) Ops Ops Ops
 -------- -------- ---- ------ ---- -----
 VMw-1.31 node2 0 2 2 0
 VMw-1.30 node2 0 3 0 3
 VMw-1.3 node1 0 0 0 0
 VMw-1.29 node2 0 1 0 1
[...]
```
## <span id="page-20-0"></span>**statistics lif commands**

## **statistics lif show**

Logical network interface throughput and latency metrics

**Availability:** This command is available to *cluster* and *Vserver* administrators at the *admin* privilege level.

#### **Description**

This command continuously displays performance data for LIFs at a regular interval. The command output displays data in the following columns:

- LIF logical interface name.
- Vserver vserver name.
- Recv Packet packets received per second.
- Recv Data (Bps) bytes received per second.
- Recv Errors receive errors per second.
- Sent Packet packets sent per second.
- Sent Data (Bps) bytes sent per second.
- Sent Errors transfer errors per second.
- Current Port current use port.

#### **Parameters**

#### **[-lif <text>] - LIF**

Selects the LIF for which you want to display performance data.

#### **[-vserver <vserver name>] - Vserver**

Selects the vserver for which you want to display performance data.

#### **[-sort-key <text>] - Column to Sort By**

If this parameter is specified, the command displays statistics sorted by the specified column.

#### **-interval <integer> - Interval**

Specifies, in seconds, the interval between statistics updates. The default setting is 5 seconds.

#### **-iterations <integer> - Iterations**

Specifies the number of iterations the command runs before terminating. The default setting is 1. If the number is 0 (zero), the command continues to run until you interrupt it by pressing Ctrl-C.

#### **-max <integer> - Maximum Number of Instances**

Specifies the maximum number of LIFs to display. The default setting is 25.

#### **Examples**

The following example displays LIFs statistics:

```
cluster1::> statistics lif show
cluster1 : 12/31/1969 16:00:04
  Recv Sent
                   Recv Data Recv Sent Data Sent Current
        LIF Vserver Packet (Bps) Errors Packet (Bps) Errors Port
------------ ---------- ------ ----- ------ ------ ----- ------ -------
node2 clus 1 Cluster 3 536 0 3 338 0 e0a
node2_clus_2 Cluster 3 398 0 3 287 0 e0b
node1 clus 2 Cluster 3 338 0 3 536 0 e0b
node1_clus_1 Cluster 3 287 0 3 398 0 e0a
 node2_mgmt1 ncluster-1 0 0 0 0 0 0 e0c
 node1_mgmt1 ncluster-1 0 0 0 0 0 0 e0c
[...]
```
## <span id="page-21-0"></span>**statistics lun commands**

## **statistics lun show**

#### LUN throughput and latency metrics

**Availability:** This command is available to *cluster* and *Vserver* administrators at the *admin* privilege level.

#### **Description**

This command continuously displays performance data for LUNs at a regular interval. The command output displays data in the following columns:

- Lun LUN name.
- Vserver vserver name.
- Total Ops total number of operations per second.
- Read Ops read operations per second.
- Write Ops write operations per second.
- Other Ops other operations per second.
- Read (Bps) read throughput in bytes per second.
- Write (Bps) write throughput in bytes per second.
- Latency(us) average latency for an operation in microseconds.

#### **Parameters**

#### **[-lun <text>] - Lun**

Selects the LUN for which you want to display performance data.

#### **[-vserver <vserver name>] - Vserver**

Selects the vserver for which you want to display performance data.

#### **[-sort-key <text>] - Column to Sort By**

If this parameter is specified, the command displays statistics sorted by the specified column.

#### **-interval <integer> - Interval**

Specifies, in seconds, the interval between statistics updates. The default setting is 5 seconds.

#### **-iterations <integer> - Iterations**

Specifies the number of iterations the command runs before terminating. The default setting is 1. If the number is 0 (zero), the command continues to run until you interrupt it by pressing Ctrl-C.

#### **-max <integer> - Maximum Number of Instances**

Specifies the maximum number of LUNs to display. The default setting is 25.

#### **Examples**

The following example displays LUN statistics:

```
cluster1::> statistics lun show
cluster1 : 12/31/2013 16:00:04
*Total Read Write Other Read Write Latency
   Lun Vserver Ops Ops Ops Ops (Bps) (Bps) (us)
 ---- ------- ------ ---- ----- ----- ------ ----- -------
 lun1 vs1 58 13 15 29 310585 3014 39
 lun0 vs2 56 0 11 45 8192 28826 47
[\ldots]
```
## <span id="page-22-0"></span>**statistics namespace commands**

#### **statistics namespace show**

Namespace throughput and latency metrics

**Availability:** This command is available to *cluster* and *Vserver* administrators at the *admin* privilege level.

#### **Description**

This command continuously displays performance data for Namespaces at a regular interval. The command output displays data in the following columns:

- Namespace Namespace name.
- Vserver vserver name.
- Total Ops total number of operations per second.
- Read Ops read operations per second.
- Write Ops write operations per second.
- Other Ops other operations per second.
- Read (Bps) read throughput in bytes per second.
- Write (Bps) write throughput in bytes per second.
- Latency(ms) average latency for an operation in milliseconds.

#### **Parameters**

#### **[-namespace <text>] - Namespace**

Selects the Namespace for which you want to display performance data.

#### **[-vserver <vserver name>] - Vserver**

Selects the vserver for which you want to display performance data.

#### **[-sort-key <text>] - Column to Sort By**

If this parameter is specified, the command displays statistics sorted by the specified column.

#### **-interval <integer> - Interval**

Specifies, in seconds, the interval between statistics updates. The default setting is 5 seconds.

#### **-iterations <integer> - Iterations**

Specifies the number of iterations the command runs before terminating. The default setting is 1. If the number is 0 (zero), the command continues to run until you interrupt it by pressing Ctrl-C.

#### **-max <integer> - Maximum Number of Instances**

Specifies the maximum number of Namespaces to display. The default setting is 25.

#### **Examples**

The following example displays Namespace statistics:

```
cluster1::> statistics namespace show
cluster1 : 12/31/2017 16:00:04
*Total Read Write Other Read Write Latency
   Namespace Vserver Ops Ops Ops Ops (Bps) (Bps) (ms)
 ---------- ------- ------ ---- ----- ----- ------ ----- -------
 ns1 vs1 58 13 15 29 310585 3014 39
 ns0 vs2 56 0 11 45 8192 28826 47
[...]
```
## <span id="page-23-0"></span>**statistics nfs commands**

## **statistics nfs show-mount**

Display mount statistics

**Availability:** This command is available to *cluster* administrators at the *advanced* privilege level.

#### **Description**

The statistics nfs show-mount command displays the following statistics about the NFS mounts on each node in the cluster:

- Result of the operations (success or failure)
- Total number of null operations
- Total number of mount operations
- Total number of dump operations
- Total number of unmount operations
- Total number of unmountall operations
- Total number of export operations
- Total number of exportall operations
- Total number of pathconf operations
- Total number of all the above operations

This command is designed to be used to analyze performance characteristics and to help diagnose issues.

#### **Parameters**

#### **{ [-fields <fieldname>,…]**

If you specify the -fields <fieldname>, ... parameter, the command output also includes the specified field or fields. You can use '-fields ?' to display the fields to specify.

#### **| [-instance ] }**

If you specify the -instance parameter, the command displays detailed information about all fields.

#### **[-node {<nodename>|local}] - Node (privilege: advanced)**

If you specify this parameter, the command displays statistics only for the specified node.

#### **[-result {success|failure|all}] - Result (privilege: advanced)**

If you specify this parameter, the command displays statistics only about the node or nodes that have the specified result (success/failure/all).

#### **[-null <Counter with Delta>] - Null Operations (privilege: advanced)**

If you specify this parameter, the command displays statistics only about the node or nodes that have the specified number of null operations.

#### **[-mount <Counter with Delta>] - Mount Operations (privilege: advanced)**

If you specify this parameter, the command displays statistics only about the node or nodes that have the specified number of mount operations.

#### **[-dump <Counter with Delta>] - Dump Operations (privilege: advanced)**

If you specify this parameter, the command displays statistics only about the node or nodes that have the specified number of dump operations.

#### **[-unmnt <Counter with Delta>] - UnMount Operations (privilege: advanced)**

If you specify this parameter, the command displays statistics only about the node or nodes that have the specified number of unmount operations.

#### **[-unmntall <Counter with Delta>] - UnMountAll Operations (privilege: advanced)**

If you specify this parameter, the command displays statistics only about the node or nodes that have the specified number of unmountall operations.

#### **[-export <Counter with Delta>] - Export Operations (privilege: advanced)**

If you specify this parameter, the command displays statistics only about the node or nodes that have the specified number of export operations.

#### **[-exportall <Counter with Delta>] - ExportAll Operations (privilege: advanced)**

If you specify this parameter, the command displays statistics only about the node or nodes that have the specified number of exportall operations.

#### **[-pathconf <Counter with Delta>] - PathConf Operations (privilege: advanced)**

If you specify this parameter, the command displays statistics only about the node or nodes that have the specified number of pathconf operations.

#### **[-total <Counter64 with Delta>] - Total Operations (privilege: advanced)**

If you specify this parameter, the command displays statistics only about the node or nodes that have the specified number of total operations.

#### **Examples**

The following example displays statistics about the NFS mounts for a node named node1:

cluster1::\*> statistics nfs show-mount -node node1

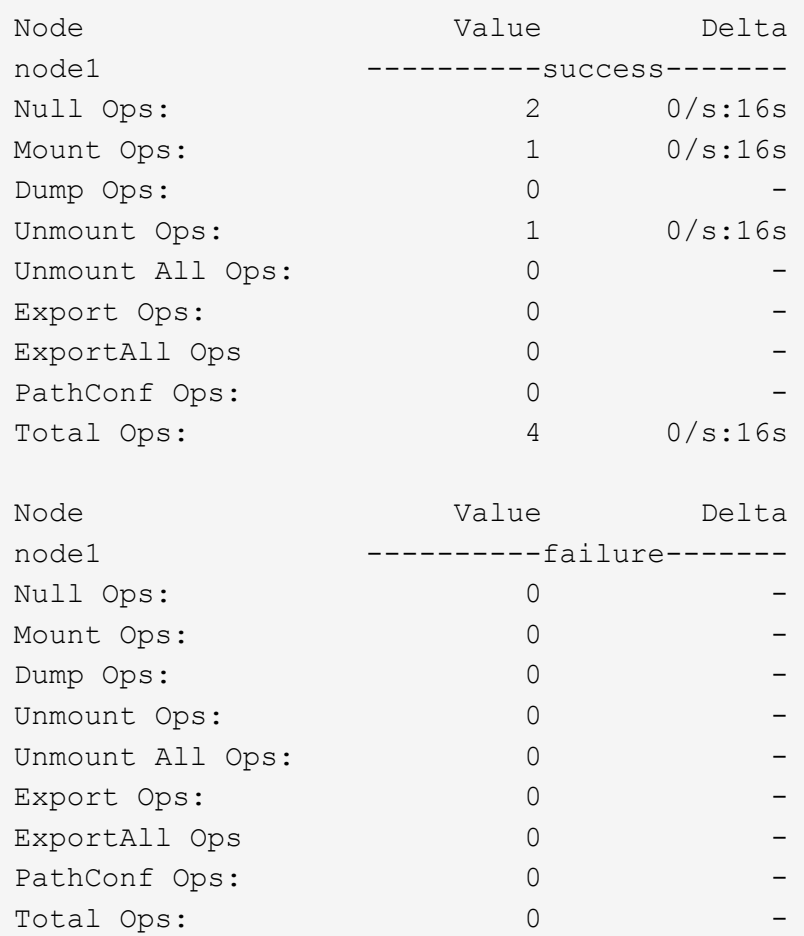

## **statistics nfs show-nlm**

## (DEPRECATED)-Display NLM statistics

**Availability:** This command is available to *cluster* administrators at the *advanced* privilege level.

#### **Description**

The statistics nfs show-nlm command displays the following statistics about the Network Lock Manager (NLM) on each node in the cluster:

- Result of the operations (success or failure)
- Total number of null operations
- Total number of test operations
- Total number of lock operations
- Total number of cancel operations
- Total number of unlock operations
- Total number of granted operations
- Total number of share operations
- Total number of unshare operations
- Total number of nmlock operations
- Total number of freeall operations
- Total number of all the above operations

This command is designed to be used to analyze performance characteristics and to help diagnose issues.

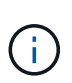

This command requires an effective cluster version earlier than Data ONTAP 9.0. Data for nodes running Data ONTAP 9.0 or later is not collected, and will not be displayed. Use the [statistics](#page-5-0) [show`](#page-5-0)-object`*nlm* command instead.

#### **Parameters**

#### **{ [-fields <fieldname>,…]**

If you specify the -fields <fieldname>, ... parameter, the command output also includes the specified field or fields. You can use '-fields ?' to display the fields to specify.

#### **| [-instance ] }**

If you specify the -instance parameter, the command displays detailed information about all fields.

#### **[-node {<nodename>|local}] - Node (privilege: advanced)**

If you specify this parameter, the command displays statistics only for the specified node.

#### **[-result {success|failure|all}] - Result (privilege: advanced)**

If you specify this parameter, the command displays statistics only about the node or nodes that have the specified result (success/failure/all).

#### **[-null <Counter with Delta>] - Null Operations (privilege: advanced)**

If you specify this parameter, the command displays statistics only about the node or nodes that have the specified number of null operations.

#### **[-test <Counter with Delta>] - Test Operations (privilege: advanced)**

If you specify this parameter, the command displays statistics only about the node or nodes that have the specified number of test operations.

#### **[-lock <Counter with Delta>] - Lock Operations (privilege: advanced)**

If you specify this parameter, the command displays statistics only about the node or nodes that have the specified number of lock operations.

#### **[-cancel <Counter with Delta>] - Cancel Operations (privilege: advanced)**

If you specify this parameter, the command displays statistics only about the node or nodes that have the specified number of cancel operations.

#### **[-unlock <Counter with Delta>] - Unlock Operations (privilege: advanced)**

If you specify this parameter, the command displays statistics only about the node or nodes that have the specified number of unlock operations.

#### **[-granted <Counter with Delta>] - Granted Operations (privilege: advanced)**

If you specify this parameter, the command displays statistics only about the node or nodes that have the specified number of granted operations.

#### **[-share <Counter with Delta>] - Share Operations (privilege: advanced)**

If you specify this parameter, the command displays statistics only about the node or nodes that have the specified number of share operations.

#### **[-unshare <Counter with Delta>] - Unshare Operations (privilege: advanced)**

If you specify this parameter, the command displays statistics only about the node or nodes that have the specified number of unshare operations.

#### **[-nmlock <Counter with Delta>] - NmLock Operations (privilege: advanced)**

If you specify this parameter, the command displays statistics only about the node or nodes that have the specified number of nmlock operations.

#### **[-freeall <Counter with Delta>] - FreeAll Operations (privilege: advanced)**

If you specify this parameter, the command displays statistics only about the node or nodes that have the specified number of freeall operations.

#### **[-total <Counter64 with Delta>] - Total Operations (privilege: advanced)**

If you specify this parameter, the command displays statistics only about the node or nodes that have the specified number of total operations.

#### **Examples**

The following example displays statistics about the NLM for a node named node1:

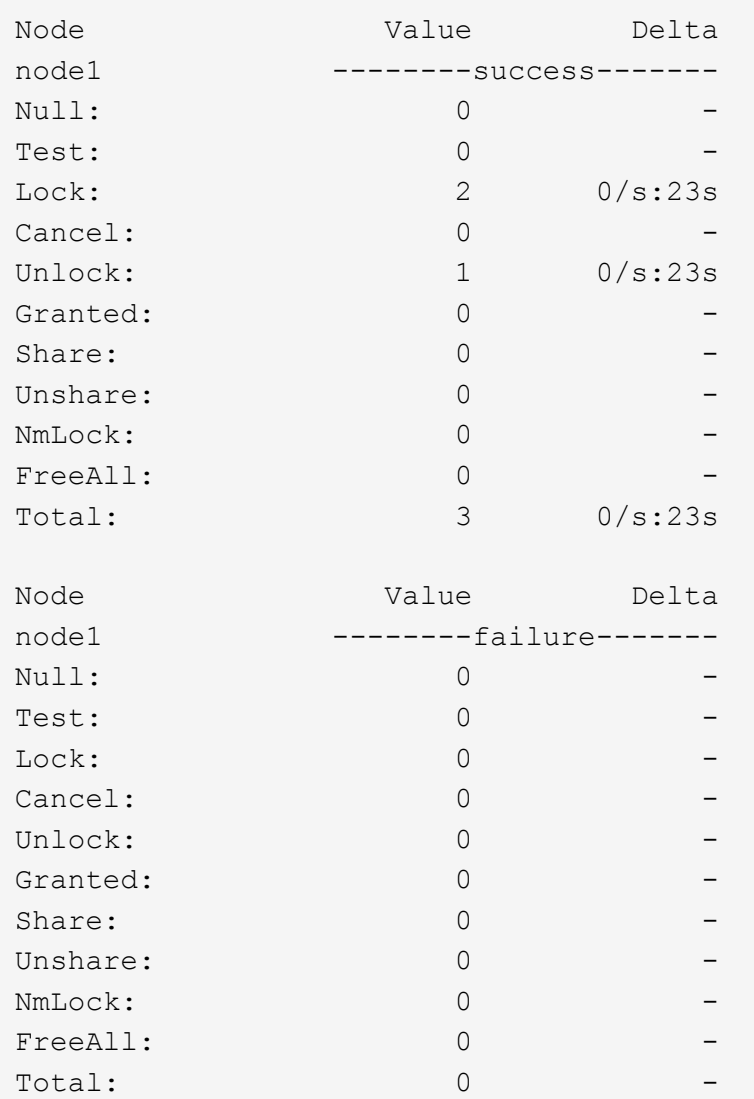

#### **Related Links**

• [statistics show](#page-5-0)

## **statistics nfs show-statusmon**

Display status monitor statistics

**Availability:** This command is available to *cluster* administrators at the *advanced* privilege level.

#### **Description**

The statistics nfs show-statusmon command displays the following statistics about the Status Monitor on each node in the cluster:

• Result of the operations (success or failure)

- Total number of null operations
- Total number of stat operations
- Total number of monitor operations
- Total number of unmonitor operations
- Total number of unmonitor all operations
- Total number of simucrash operations
- Total number of notify operations
- Total number of all the above operations

This command is designed to be used to analyze performance characteristics and to help diagnose issues.

#### **Parameters**

#### **{ [-fields <fieldname>,…]**

If you specify the  $-fields fileldname$ , … parameter, the command output also includes the specified field or fields. You can use '-fields ?' to display the fields to specify.

#### **| [-instance ] }**

If you specify the -instance parameter, the command displays detailed information about all fields.

#### **[-node {<nodename>|local}] - Node (privilege: advanced)**

If you specify this parameter, the command displays statistics only for the specified node.

#### **[-result {success|failure|all}] - Result (privilege: advanced)**

If you specify this parameter, the command displays statistics only about the node or nodes that have the specified result (success/failure/all).

#### **[-null <Counter with Delta>] - Null Operations (privilege: advanced)**

If you specify this parameter, the command displays statistics only about the node or nodes that have the specified number of null operations.

#### **[-stat <Counter with Delta>] - Stat Operations (privilege: advanced)**

If you specify this parameter, the command displays statistics only about the node or nodes that have the specified number of stat operations.

#### **[-monitor <Counter with Delta>] - Monitor Operations (privilege: advanced)**

If you specify this parameter, the command displays statistics only about the node or nodes that have the specified number of monitor operations.

#### **[-unmonitor <Counter with Delta>] - Unmonitor Operations (privilege: advanced)**

If you specify this parameter, the command displays statistics only about the node or nodes that have the specified number of unmonitor operations.

#### **[-unmonall <Counter with Delta>] - Unmonitor All Operations (privilege: advanced)**

If you specify this parameter, the command displays statistics only about the node or nodes that have the specified number of unmonitor all operations.

#### **[-simucrash <Counter with Delta>] - SimuCrash Operations (privilege: advanced)**

If you specify this parameter, the command displays statistics only about the node or nodes that have the specified number of simucrash operations.

#### **[-notify <Counter with Delta>] - Notify Operations (privilege: advanced)**

If you specify this parameter, the command displays statistics only about the node or nodes that have the specified number of notify operations.

#### **[-total <Counter64 with Delta>] - Total Operations (privilege: advanced)**

If you specify this parameter, the command displays statistics only about the node or nodes that have the specified number of total operations.

#### **Examples**

The following example displays statistics about the status monitor for a node named node1:

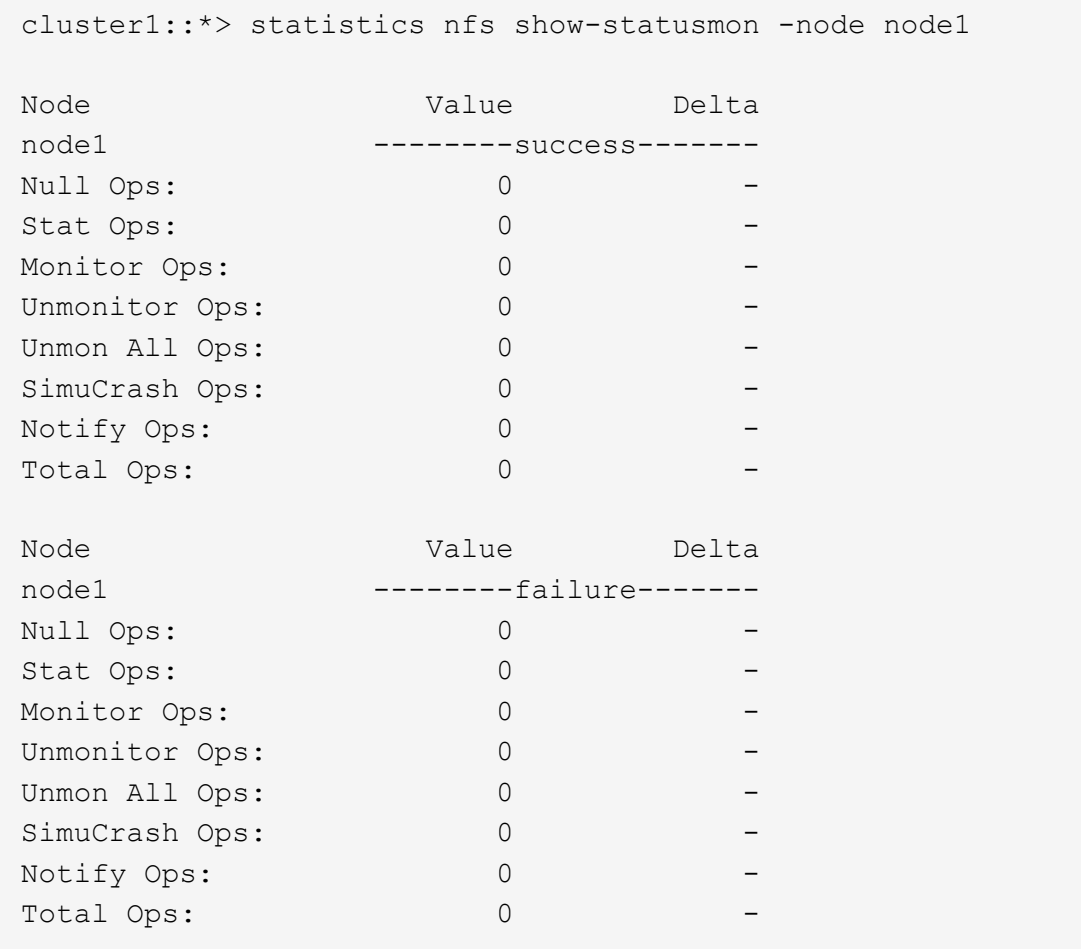

## **statistics nfs show-v3**

Display NFSv3 statistics

**Availability:** This command is available to *cluster* administrators at the *admin* privilege level.

#### **Description**

The statistics nfs show-v3 command displays the following statistics about the NFSv3 operations on each node in the cluster:

- Result of the operations (success or failure)
- Total number of null operations
- Total number of getattr operations
- Total number of setattr operations
- Total number of lookup operations
- Total number of access operations
- Total number of readsymlink operations
- Total number of read operations
- Total number of write operations
- Total number of create operations
- Total number of mkdir operations
- Total number of symlink operations
- Total number of mknod operations
- Total number of remove operations
- Total number of rmdir operations
- Total number of rename operations
- Total number of link operations
- Total number of readdir operations
- Total number of readdirplus operations
- Total number of fsstat operations
- Total number of fsinfo operations
- Total number of pathconf operations
- Total number of commit operations
- Total number of nfsv3 operations
- Percent of null operations
- Percent of getattr operations
- Percent of setattr operations
- Percent of lookup operations
- Percent of access operations
- Percent of readsymlink operations
- Percent of read operations
- Percent of write operations
- Percent of create operations
- Percent of mkdir operations
- Percent of symlink operations
- Percent of mknod operations
- Percent of remove operations
- Percent of rmdir operations
- Percent of rename operations
- Percent of link operations
- Percent of readdir operations
- Percent of readdirplus operations
- Percent of fsstat operations
- Percent of fsinfo operations
- Percent of pathconf operations
- Percent of commit operations

This command is designed to be used to analyze performance characteristics and to help diagnose issues.

#### **Parameters**

#### **{ [-fields <fieldname>,…]**

If you specify the -fields <fieldname>, ... parameter, the command output also includes the specified field or fields. You can use '-fields ?' to display the fields to specify.

### **| [-instance ] }**

If you specify the -instance parameter, the command displays detailed information about all fields.

#### **[-node {<nodename>|local}] - Node**

If you specify this parameter, the command displays NFSv3 statistics only for the specified node.

#### **[-result {success|failure|all}] - Result**

If you specify this parameter, the command displays statistics only about the node or nodes that have the specified result (success/failure/all).

#### **[-null <Counter with Delta>] - Null Operations**

If you specify this parameter, the command displays statistics only about the node or nodes that have the specified number of null operations.

### **[-gattr <Counter with Delta>] - GetAttr Operations**

If you specify this parameter, the command displays statistics only about the node or nodes that have the specified number of getattr operations.

#### **[-sattr <Counter with Delta>] - SetAttr Operations**

If you specify this parameter, the command displays statistics only about the node or nodes that have the specified number of setattr operations.

#### **[-lookup <Counter with Delta>] - LookUp Operations**

If you specify this parameter, the command displays statistics only about the node or nodes that have the specified number of lookup operations.

#### **[-access <Counter with Delta>] - Access Operations**

If you specify this parameter, the command displays statistics only about the node or nodes that have the specified number of access operations.

#### **[-rsym <Counter with Delta>] - ReadSymlink Operations**

If you specify this parameter, the command displays statistics only about the node or nodes that have the specified number of readsymlink operations.

#### **[-read <Counter with Delta>] - Read Operations**

If you specify this parameter, the command displays statistics only about the node or nodes that have the specified number of read operations.

#### **[-write <Counter with Delta>] - Write Operations**

If you specify this parameter, the command displays statistics only about the node or nodes that have the specified number of write operations.

#### **[-create <Counter with Delta>] - Create Operations**

If you specify this parameter, the command displays statistics only about the node or nodes that have the specified number of create operations.

#### **[-mkdir <Counter with Delta>] - MkDir Operations**

If you specify this parameter, the command displays statistics only about the node or nodes that have the specified number of mkdir operations.

#### **[-symln <Counter with Delta>] - SymLink Operations**

If you specify this parameter, the command displays statistics only about the node or nodes that have the specified number of symlink operations.

#### **[-mknod <Counter with Delta>] - MkNod Operations**

If you specify this parameter, the command displays statistics only about the node or nodes that have the specified number of mknod operations.

#### **[-remove <Counter with Delta>] - Remove Operations**

If you specify this parameter, the command displays statistics only about the node or nodes that have the specified number of remove operations.

#### **[-rmdir <Counter with Delta>] - RmDir Operations**

If you specify this parameter, the command displays statistics only about the node or nodes that have the specified number of rmdir operations.

#### **[-rename <Counter with Delta>] - Rename Operations**

If you specify this parameter, the command displays statistics only about the node or nodes that have the specified number of rename operations.

#### **[-link <Counter with Delta>] - Link Operations**

If you specify this parameter, the command displays statistics only about the node or nodes that have the specified number of link operations.

#### **[-rdir <Counter with Delta>] - ReadDir Operations**

If you specify this parameter, the command displays statistics only about the node or nodes that have the

specified number of readdir operations.

#### **[-rdirp <Counter with Delta>] - ReadDirPlus Operations**

If you specify this parameter, the command displays statistics only about the node or nodes that have the specified number of readdirplus operations.

#### **[-fsstat <Counter with Delta>] - FsStat Operations**

If you specify this parameter, the command displays statistics only about the node or nodes that have the specified number of fsstat operations.

#### **[-fsinfo <Counter with Delta>] - FsInfo Operations**

If you specify this parameter, the command displays statistics only about the node or nodes that have the specified number of fsinfo operations.

#### **[-pconf <Counter with Delta>] - PathConf Operations**

If you specify this parameter, the command displays statistics only about the node or nodes that have the specified number of pathconf operations.

#### **[-commit <Counter with Delta>] - Commit Operations**

If you specify this parameter, the command displays statistics only about the node or nodes that have the specified number of commit operations.

#### **[-total <Counter64 with Delta>] - Total Operations**

If you specify this parameter, the command displays statistics only about the node or nodes that have the specified number of total NFSv3 operations.

#### **[-null-pct <Counter with Delta>] - Percent Null Ops**

If you specify this parameter, the command displays statistics only about the node or nodes that have the specified percentage of null operations.

#### **[-gattr-pct <Counter with Delta>] - Percent GetAttr Ops**

If you specify this parameter, the command displays statistics only about the node or nodes that have the specified percentage of getattr operations.

#### **[-sattr-pct <Counter with Delta>] - Percent SetAttr Ops**

If you specify this parameter, the command displays statistics only about the node or nodes that have the specified percentage of setattr operations.

#### **[-lookup-pct <Counter with Delta>] - Percent LookUp Ops**

If you specify this parameter, the command displays statistics only about the node or nodes that have the specified percentage of lookup operations.

#### **[-access-pct <Counter with Delta>] - Percent Access Ops**

If you specify this parameter, the command displays statistics only about the node or nodes that have the specified percentage of access operations.

#### **[-rsym-pct <Counter with Delta>] - Percent ReadSymlink Ops**

If you specify this parameter, the command displays statistics only about the node or nodes that have the specified percentage of readsymlink operations.
#### **[-read-pct <Counter with Delta>] - Percent Read Ops**

If you specify this parameter, the command displays statistics only about the node or nodes that have the specified percentage of read operations.

#### **[-write-pct <Counter with Delta>] - Percent Write Ops**

If you specify this parameter, the command displays statistics only about the node or nodes that have the specified percentage of write operations.

#### **[-create-pct <Counter with Delta>] - Percent Create Ops**

If you specify this parameter, the command displays statistics only about the node or nodes that have the specified percentage of create operations.

#### **[-mkdir-pct <Counter with Delta>] - Percent MkDir Ops**

If you specify this parameter, the command displays statistics only about the node or nodes that have the specified percentage of mkdir operations.

### **[-symln-pct <Counter with Delta>] - Percent SymLink Ops**

If you specify this parameter, the command displays statistics only about the node or nodes that have the specified percentage of symlink operations.

#### **[-mknod-pct <Counter with Delta>] - Percent MkNod Ops**

If you specify this parameter, the command displays statistics only about the node or nodes that have the specified percentage of mknod operations.

### **[-remove-pct <Counter with Delta>] - Percent Remove Ops**

If you specify this parameter, the command displays statistics only about the node or nodes that have the specified percentage of remove operations.

#### **[-rmdir-pct <Counter with Delta>] - Percent RmDir Ops**

If you specify this parameter, the command displays statistics only about the node or nodes that have the specified percentage of rmdir operations.

#### **[-rename-pct <Counter with Delta>] - Percent Rename Ops**

If you specify this parameter, the command displays statistics only about the node or nodes that have the specified percentage of rename operations.

#### **[-link-pct <Counter with Delta>] - Percent Link Ops**

If you specify this parameter, the command displays statistics only about the node or nodes that have the specified percentage of link operations.

#### **[-rdir-pct <Counter with Delta>] - Percent ReadDir Ops**

If you specify this parameter, the command displays statistics only about the node or nodes that have the specified percentage of readdir operations.

#### **[-rdirp-pct <Counter with Delta>] - Percent ReadDirPlus Ops**

If you specify this parameter, the command displays statistics only about the node or nodes that have the specified percentage of readdirplus operations.

#### **[-fsstat-pct <Counter with Delta>] - Percent FsStat Ops**

specified percentage of fsstat operations.

### **[-fsinfo-pct <Counter with Delta>] - Percent FsInfo Ops**

If you specify this parameter, the command displays statistics only about the node or nodes that have the specified percentage of fsinfo operations.

#### **[-pconf-pct <Counter with Delta>] - Percent PathConf Ops**

If you specify this parameter, the command displays statistics only about the node or nodes that have the specified percentage of pathconf operations.

#### **[-commit-pct <Counter with Delta>] - Percent Commit Ops**

If you specify this parameter, the command displays statistics only about the node or nodes that have the specified percentage of commit operations.

#### **Examples**

The following example displays statistics about the NFSv3 operations for a node named node1:

cluster1::> statistics nfs show-v3 -node node1

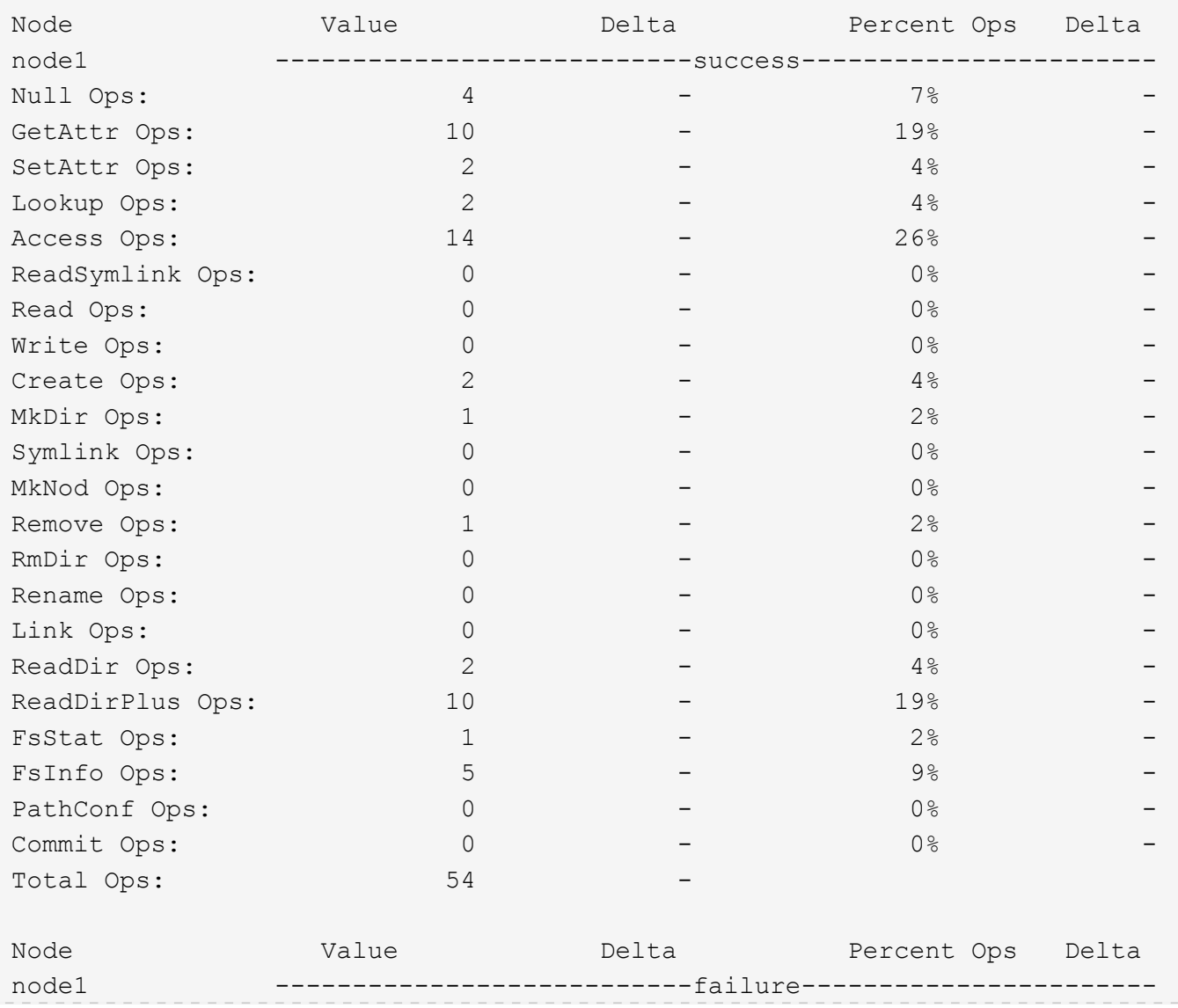

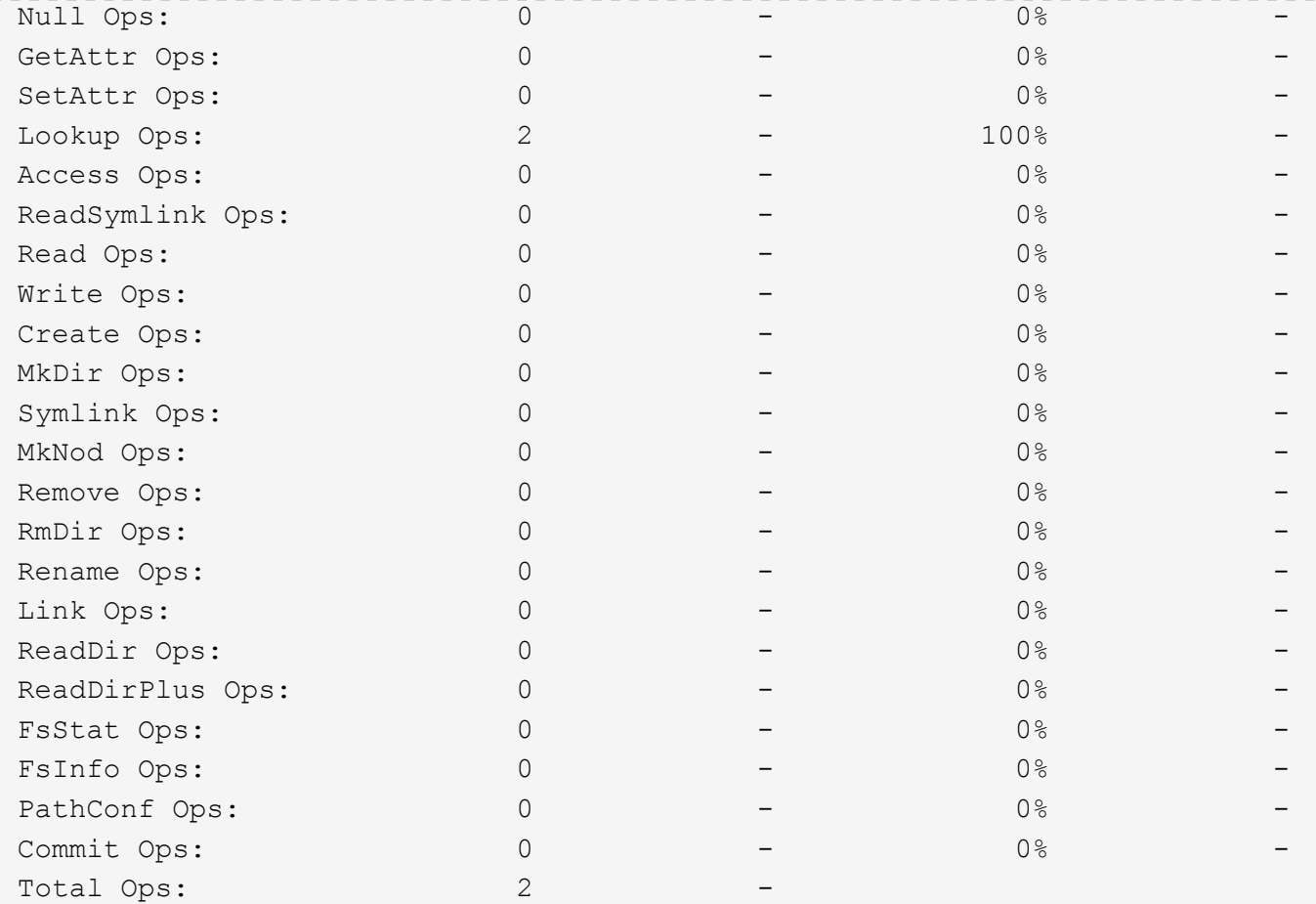

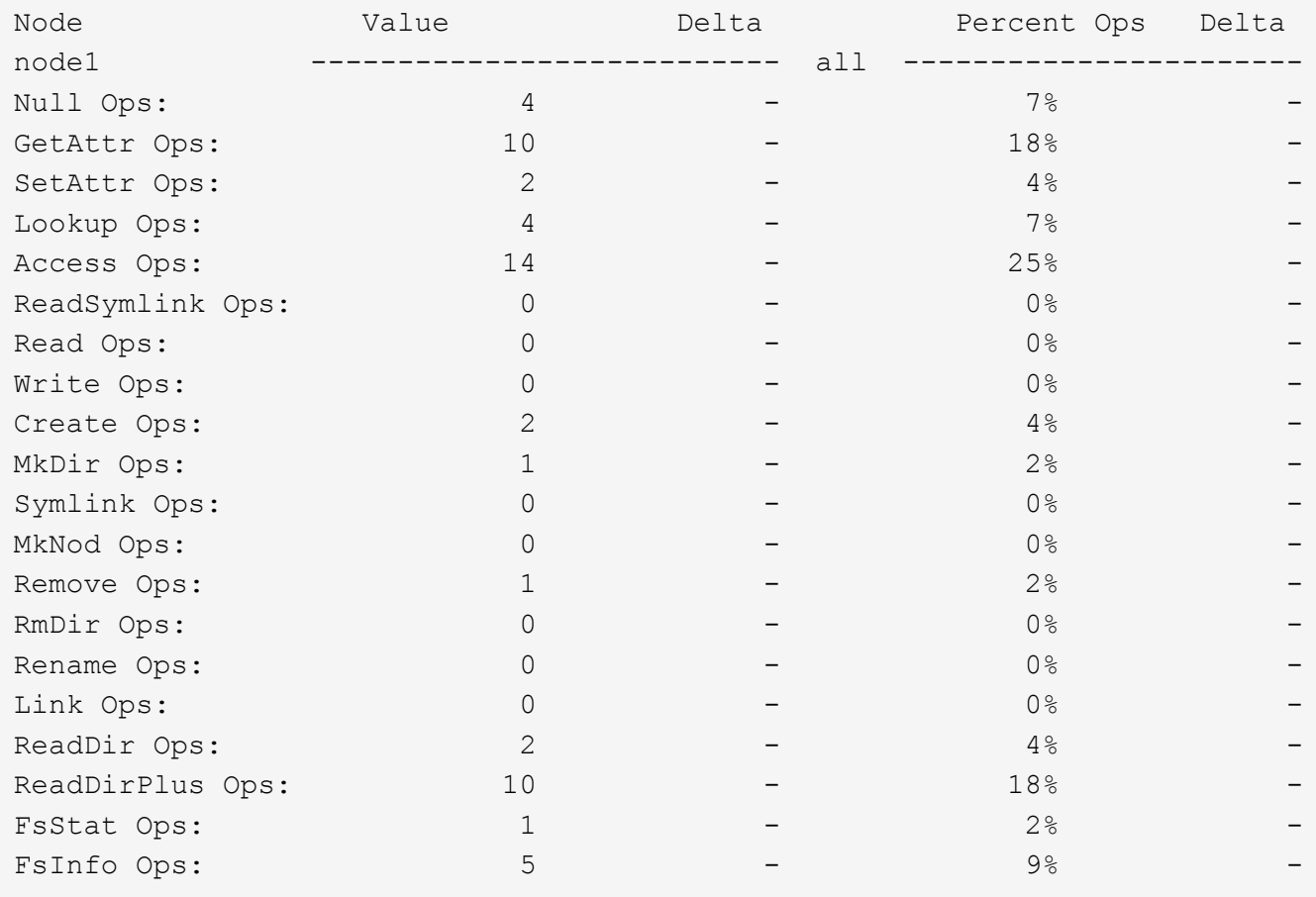

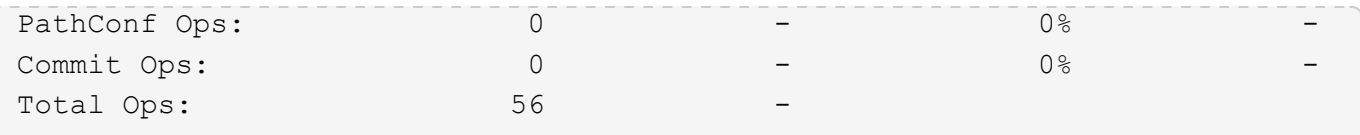

# **statistics nfs show-v4**

# Display NFSv4 statistics

**Availability:** This command is available to *cluster* administrators at the *admin* privilege level.

# **Description**

The statistics nfs show-v4 command displays the following statistics about the NFSv4 operations on each node in the cluster:

- Result of the operations (success or failure)
- Total number of null operations
- Total number of compound operations
- Total number of access operations
- Total number of close operations
- Total number of commit operations
- Total number of create operations
- Total number of delegpurge operations
- Total number of delegret operations
- Total number of getattr operations
- Total number of getfh operations
- Total number of link operations
- Total number of lock operations
- Total number of lockt operations
- Total number of locku operations
- Total number of lookup operations
- Total number of lookupp operations
- Total number of nverify operations
- Total number of open operations
- Total number of openattr operations
- Total number of openconf operations
- Total number of opendowng operations
- Total number of putfh operations
- Total number of putpubfh operations
- Total number of putrootfh operations
- Total number of read operations
- Total number of readdir operations
- Total number of readlink operations
- Total number of remove operations
- Total number of rename operations
- Total number of renew operations
- Total number of restorefh operations
- Total number of savefh operations
- Total number of secinfo operations
- Total number of setattr operations
- Total number of setcliid operations
- Total number of setcliidconf operations
- Total number of verify operations
- Total number of write operations
- Total number of rellockown operations
- Total number of total operations
- Percent of null operations
- Percent of compound operations
- Percent of access operations
- Percent of close operations
- Percent of commit operations
- Percent of create operations
- Percent of delegpurge operations
- Percent of delegret operations
- Percent of getattr operations
- Percent of getfh operations
- Percent of link operations
- Percent of lock operations
- Percent of lockt operations
- Percent of locku operations
- Percent of lookup operations
- Percent of lookupp operations
- Percent of nverify operations
- Percent of open operations
- Percent of openattr operations
- Percent of openconf operations
- Percent of opendowng operations
- Percent of putfh operations
- Percent of putpubfh operations
- Percent of putrootfh operations
- Percent of read operations
- Percent of readdir operations
- Percent of readlink operations
- Percent of remove operations
- Percent of rename operations
- Percent of renew operations
- Percent of restorefh operations
- Percent of savefh operations
- Percent of secinfo operations
- Percent of setattr operations
- Percent of setcliid operations
- Percent of setCliidconf operations
- Percent of verify operations
- Percent of write operations
- Percent of rellockown operations

This command is designed to be used to analyze performance characteristics and to help diagnose issues.

### **Parameters**

# **{ [-fields <fieldname>,…]**

If you specify the -fields <fieldname>, ... parameter, the command output also includes the specified field or fields. You can use '-fields ?' to display the fields to specify.

# **| [-instance ] }**

If you specify the -instance parameter, the command displays detailed information about all fields.

#### **[-node {<nodename>|local}] - Node**

If you specify this parameter, the command displays NFSv4 statistics only for the specified node.

# **[-result {success|failure|all}] - Result**

If you specify this parameter, the command displays statistics only about the node or nodes that have the specified result (success/failure/all).

#### **[-null <Counter with Delta>] - Null Procedure**

If you specify this parameter, the command displays statistics only about the node or nodes that have the specified number of null operations.

#### **[-cmpnd <Counter with Delta>] - Compound Procedure**

If you specify this parameter, the command displays statistics only about the node or nodes that have the specified number of compound operations.

#### **[-access <Counter with Delta>] - Access Operations**

If you specify this parameter, the command displays statistics only about the node or nodes that have the specified number of access operations.

#### **[-close <Counter with Delta>] - Close Operations**

If you specify this parameter, the command displays statistics only about the node or nodes that have the specified number of close operations.

#### **[-commit <Counter with Delta>] - Commit Operations**

If you specify this parameter, the command displays statistics only about the node or nodes that have the specified number of commit operations.

#### **[-create <Counter with Delta>] - Create Operations**

If you specify this parameter, the command displays statistics only about the node or nodes that have the specified number of create operations.

#### **[-delpur <Counter with Delta>] - Delegpurge Operations**

If you specify this parameter, the command displays statistics only about the node or nodes that have the specified number of delegpurge operations.

### **[-delrtn <Counter with Delta>] - Delegret Operations**

If you specify this parameter, the command displays statistics only about the node or nodes that have the specified number of delegret operations.

#### **[-gattr <Counter with Delta>] - GetAttr Operations**

If you specify this parameter, the command displays statistics only about the node or nodes that have the specified number of getattr operations.

#### **[-getfh <Counter with Delta>] - GetFh Operations**

If you specify this parameter, the command displays statistics only about the node or nodes that have the specified number of getfh operations.

#### **[-link <Counter with Delta>] - Link Operations**

If you specify this parameter, the command displays statistics only about the node or nodes that have the specified number of link operations.

#### **[-lock <Counter with Delta>] - Lock Operations**

If you specify this parameter, the command displays statistics only about the node or nodes that have the specified number of lock operations.

#### **[-lockt <Counter with Delta>] - LockT Operations**

If you specify this parameter, the command displays statistics only about the node or nodes that have the specified number of lockt operations.

#### **[-locku <Counter with Delta>] - LockU Operations**

If you specify this parameter, the command displays statistics only about the node or nodes that have the specified number of locku operations.

#### **[-lookup <Counter with Delta>] - Lookup Operations**

specified number of lookup operations.

### **[-lookpp <Counter with Delta>] - LookupP Operations**

If you specify this parameter, the command displays statistics only about the node or nodes that have the specified number of lookupp operations.

### **[-nverfy <Counter with Delta>] - Nverify Operations**

If you specify this parameter, the command displays statistics only about the node or nodes that have the specified number of nverify operations.

# **[-open <Counter with Delta>] - Open Operations**

If you specify this parameter, the command displays statistics only about the node or nodes that have the specified number of open operations.

# **[-opattr <Counter with Delta>] - OpenAttr Operations**

If you specify this parameter, the command displays statistics only about the node or nodes that have the specified number of openattr operations.

# **[-opconf <Counter with Delta>] - OpenConf Operations**

If you specify this parameter, the command displays statistics only about the node or nodes that have the specified number of openconf operations.

# **[-opndg <Counter with Delta>] - OpenDowng Operations**

If you specify this parameter, the command displays statistics only about the node or nodes that have the specified number of opendowng operations.

# **[-putfh <Counter with Delta>] - PutFh Operations**

If you specify this parameter, the command displays statistics only about the node or nodes that have the specified number of putfh operations.

# **[-putpfh <Counter with Delta>] - PutPubFh Operations**

If you specify this parameter, the command displays statistics only about the node or nodes that have the specified number of putpubfh operations.

#### **[-putrfh <Counter with Delta>] - PutRootFh Operations**

If you specify this parameter, the command displays statistics only about the node or nodes that have the specified number of putrootfh operations.

# **[-read <Counter with Delta>] - Read Operations**

If you specify this parameter, the command displays statistics only about the node or nodes that have the specified number of read operations.

# **[-readdr <Counter with Delta>] - ReadDir Operations**

If you specify this parameter, the command displays statistics only about the node or nodes that have the specified number of readdir operations.

# **[-rlink <Counter with Delta>] - ReadLink Operations**

If you specify this parameter, the command displays statistics only about the node or nodes that have the specified number of readlink operations.

#### **[-remove <Counter with Delta>] - Remove Operations**

If you specify this parameter, the command displays statistics only about the node or nodes that have the specified number of remove operations.

#### **[-rename <Counter with Delta>] - Rename Operations**

If you specify this parameter, the command displays statistics only about the node or nodes that have the specified number of rename operations.

#### **[-renew <Counter with Delta>] - Renew Operations**

If you specify this parameter, the command displays statistics only about the node or nodes that have the specified number of renew operations.

#### **[-restfh <Counter with Delta>] - RestoreFh Operations**

If you specify this parameter, the command displays statistics only about the node or nodes that have the specified number of restorefh operations.

#### **[-savefh <Counter with Delta>] - SaveFh Operations**

If you specify this parameter, the command displays statistics only about the node or nodes that have the specified number of savefh operations.

#### **[-secinf <Counter with Delta>] - SecInfo Operations**

If you specify this parameter, the command displays statistics only about the node or nodes that have the specified number of secinfo operations.

#### **[-sattr <Counter with Delta>] - SetAttr Operations**

If you specify this parameter, the command displays statistics only about the node or nodes that have the specified number of setattr operations.

#### **[-sclid <Counter with Delta>] - SetCliId Operations**

If you specify this parameter, the command displays statistics only about the node or nodes that have the specified number of setcliid operations.

#### **[-scidc <Counter with Delta>] - SetCliIdConf Operations**

If you specify this parameter, the command displays statistics only about the node or nodes that have the specified number of setcliidconf operations.

#### **[-verify <Counter with Delta>] - Verify Operations**

If you specify this parameter, the command displays statistics only about the node or nodes that have the specified number of verify operations.

#### **[-write <Counter with Delta>] - Write Operations**

If you specify this parameter, the command displays statistics only about the node or nodes that have the specified number of write operations.

#### **[-relown <Counter with Delta>] - RelLockOwn Operations**

If you specify this parameter, the command displays statistics only about the node or nodes that have the specified number of rellockown operations.

#### **[-total <Counter64 with Delta>] - Total Operations**

specified number of total nfsv4 operations.

#### **[-null-pct <Counter with Delta>] - Percent Null Procedure**

If you specify this parameter, the command displays statistics only about the node or nodes that have the specified percentage of null operations.

#### **[-cmpnd-pct <Counter with Delta>] - Percent Compound Procedure**

If you specify this parameter, the command displays statistics only about the node or nodes that have the specified percentage of compound operations.

#### **[-access-pct <Counter with Delta>] - Percent Access Operations**

If you specify this parameter, the command displays statistics only about the node or nodes that have the specified percentage of access operations.

#### **[-close-pct <Counter with Delta>] - Percent Close Operations**

If you specify this parameter, the command displays statistics only about the node or nodes that have the specified percentage of close operations.

#### **[-commit-pct <Counter with Delta>] - Percent Commit Operations**

If you specify this parameter, the command displays statistics only about the node or nodes that have the specified percentage of commit operations.

#### **[-create-pct <Counter with Delta>] - Percent Create Operations**

If you specify this parameter, the command displays statistics only about the node or nodes that have the specified percentage of create operations.

#### **[-delpur-pct <Counter with Delta>] - Percent Delegpurge Operations**

If you specify this parameter, the command displays statistics only about the node or nodes that have the specified percentage of delegpurge operations.

#### **[-delrtn-pct <Counter with Delta>] - Percent Delegret Operations**

If you specify this parameter, the command displays statistics only about the node or nodes that have the specified percentage of delegret operations.

#### **[-gattr-pct <Counter with Delta>] - Percent GetAttr Operations**

If you specify this parameter, the command displays statistics only about the node or nodes that have the specified percentage of getattr operations.

#### **[-getfh-pct <Counter with Delta>] - Percent GetFh Operations**

If you specify this parameter, the command displays statistics only about the node or nodes that have the specified percentage of getfh operations.

#### **[-link-pct <Counter with Delta>] - Percent Link Operations**

If you specify this parameter, the command displays statistics only about the node or nodes that have the specified percentage of link operations.

#### **[-lock-pct <Counter with Delta>] - Percent Lock Operations**

If you specify this parameter, the command displays statistics only about the node or nodes that have the specified percentage of lock operations.

### **[-lockt-pct <Counter with Delta>] - Percent LockT Operations**

If you specify this parameter, the command displays statistics only about the node or nodes that have the specified percentage of lockt operations.

#### **[-locku-pct <Counter with Delta>] - Percent LockU Operations**

If you specify this parameter, the command displays statistics only about the node or nodes that have the specified percentage of locku operations.

#### **[-lookup-pct <Counter with Delta>] - Percent Lookup Operations**

If you specify this parameter, the command displays statistics only about the node or nodes that have the specified percentage of lookup operations.

#### **[-lookpp-pct <Counter with Delta>] - Percent LookupP Operations**

If you specify this parameter, the command displays statistics only about the node or nodes that have the specified percentage of lookupp operations.

### **[-nverfy-pct <Counter with Delta>] - Percent Nverify Operations**

If you specify this parameter, the command displays statistics only about the node or nodes that have the specified percentage of nverify operations.

#### **[-open-pct <Counter with Delta>] - Percent Open Operations**

If you specify this parameter, the command displays statistics only about the node or nodes that have the specified percentage of open operations.

#### **[-opattr-pct <Counter with Delta>] - Percent OpenAttr Operations**

If you specify this parameter, the command displays statistics only about the node or nodes that have the specified percentage of openattr operations.

#### **[-opconf-pct <Counter with Delta>] - Percent OpenConf Operations**

If you specify this parameter, the command displays statistics only about the node or nodes that have the specified percentage of openconf operations.

#### **[-opndg-pct <Counter with Delta>] - Percent OpenDowng Operations**

If you specify this parameter, the command displays statistics only about the node or nodes that have the specified percentage of opendowng operations.

#### **[-putfh-pct <Counter with Delta>] - Percent PutFh Operations**

If you specify this parameter, the command displays statistics only about the node or nodes that have the specified percentage of putfh operations.

#### **[-putpfh-pct <Counter with Delta>] - Percent PutPubFh Operations**

If you specify this parameter, the command displays statistics only about the node or nodes that have the specified percentage of putpubfh operations.

#### **[-putrfh-pct <Counter with Delta>] - Percent PutRootFh Operations**

If you specify this parameter, the command displays statistics only about the node or nodes that have the specified percentage of putrootfh operations.

#### **[-read-pct <Counter with Delta>] - Percent Read Operations**

specified percentage of read operations.

### **[-readdr-pct <Counter with Delta>] - Percent ReadDir Operations**

If you specify this parameter, the command displays statistics only about the node or nodes that have the specified percentage of readdir operations.

#### **[-rlink-pct <Counter with Delta>] - Percent ReadLink Operations**

If you specify this parameter, the command displays statistics only about the node or nodes that have the specified percentage of readlink operations.

# **[-remove-pct <Counter with Delta>] - Percent Remove Operations**

If you specify this parameter, the command displays statistics only about the node or nodes that have the specified percentage of remove operations.

# **[-rename-pct <Counter with Delta>] - Percent Rename Operations**

If you specify this parameter, the command displays statistics only about the node or nodes that have the specified percentage of rename operations.

# **[-renew-pct <Counter with Delta>] - Percent Renew Operations**

If you specify this parameter, the command displays statistics only about the node or nodes that have the specified percentage of renew operations.

# **[-restfh-pct <Counter with Delta>] - Percent RestoreFh Operations**

If you specify this parameter, the command displays statistics only about the node or nodes that have the specified percentage of restorefh operations.

### **[-savefh-pct <Counter with Delta>] - Percent SaveFh Operations**

If you specify this parameter, the command displays statistics only about the node or nodes that have the specified percentage of savefh operations.

# **[-secinf-pct <Counter with Delta>] - Percent SecInfo Operations**

If you specify this parameter, the command displays statistics only about the node or nodes that have the specified percentage of secinfo operations.

#### **[-sattr-pct <Counter with Delta>] - Percent SetAttr Operations**

If you specify this parameter, the command displays statistics only about the node or nodes that have the specified percentage of setattr operations.

# **[-sclid-pct <Counter with Delta>] - Percent SetCliId Operations**

If you specify this parameter, the command displays statistics only about the node or nodes that have the specified percentage of setcliid operations.

# **[-scidc-pct <Counter with Delta>] - Percent SetCliIdConf Operations**

If you specify this parameter, the command displays statistics only about the node or nodes that have the specified percentage of setcliidconf operations.

# **[-verify-pct <Counter with Delta>] - Percent Verify Operations**

If you specify this parameter, the command displays statistics only about the node or nodes that have the specified percentage of verify operations.

### **[-write-pct <Counter with Delta>] - Percent Write Operations**

If you specify this parameter, the command displays statistics only about the node or nodes that have the specified percentage of write operations.

#### **[-relown-pct <Counter with Delta>] - Percent RelLockOwn Operations**

If you specify this parameter, the command displays statistics only about the node or nodes that have the specified percentage of rellockown operations.

#### **Examples**

The following example displays statistics about the NFSv4 operations for a node named node1:

cluster1::> statistics nfs show-v4 -node node1

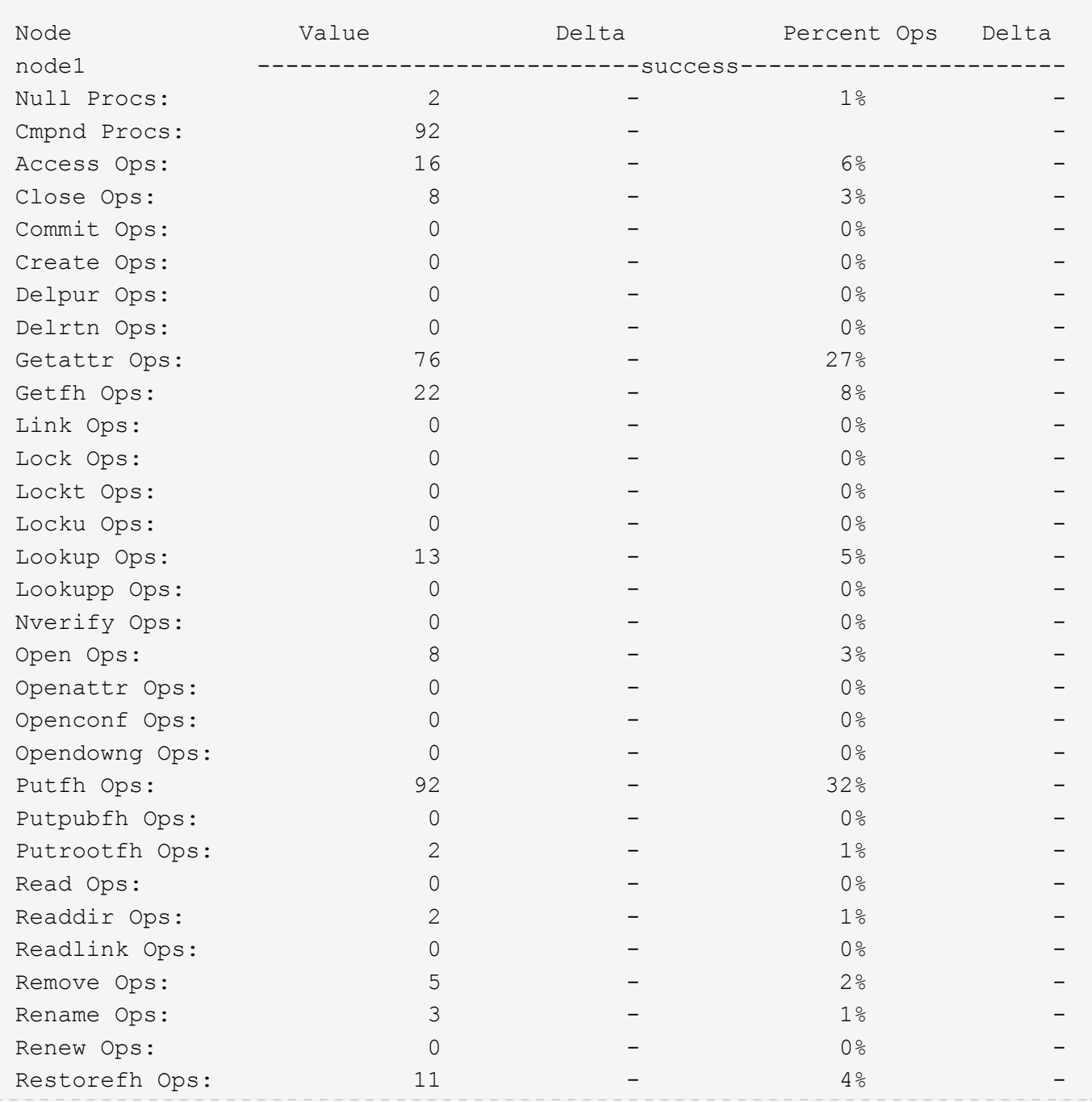

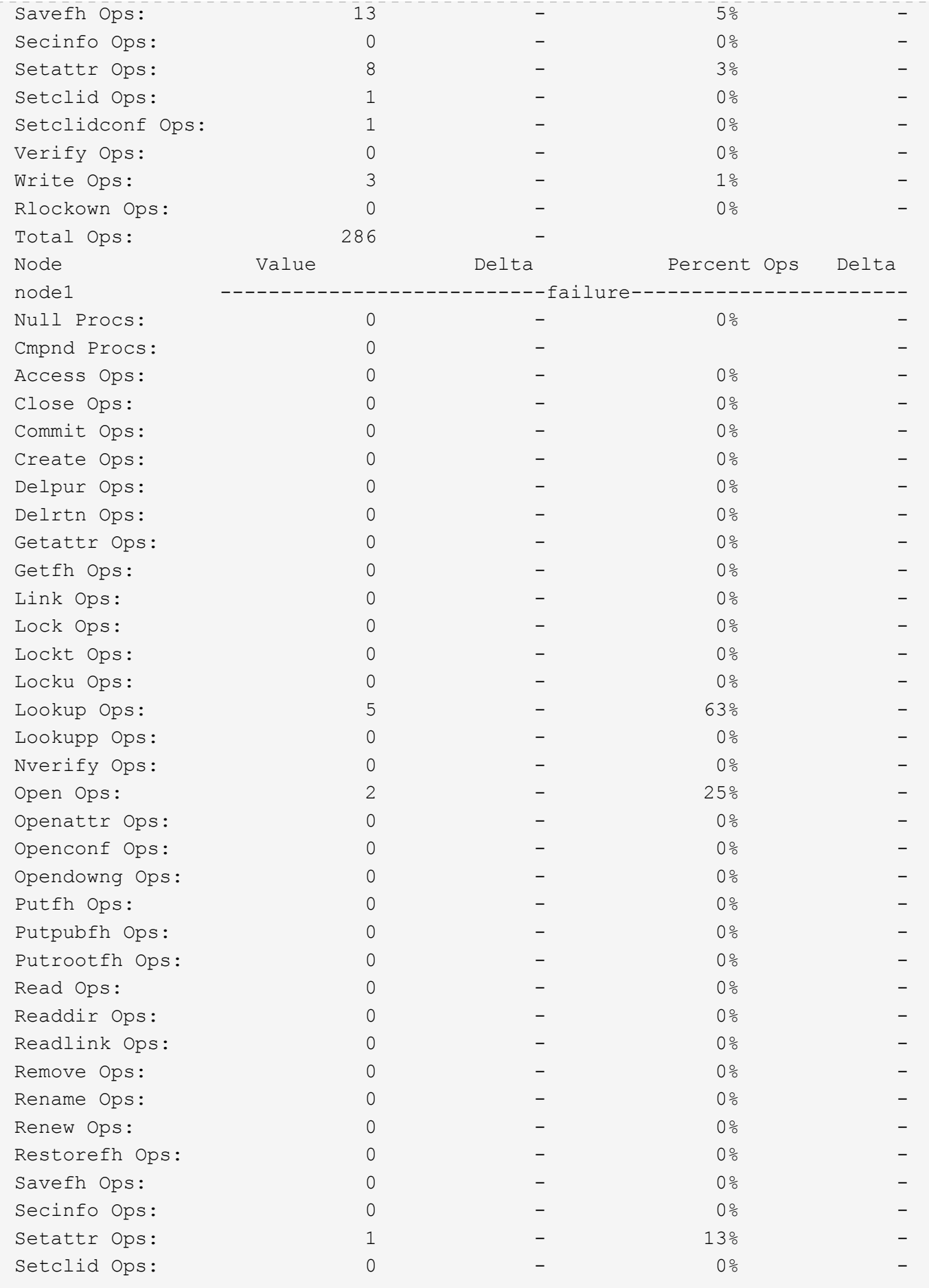

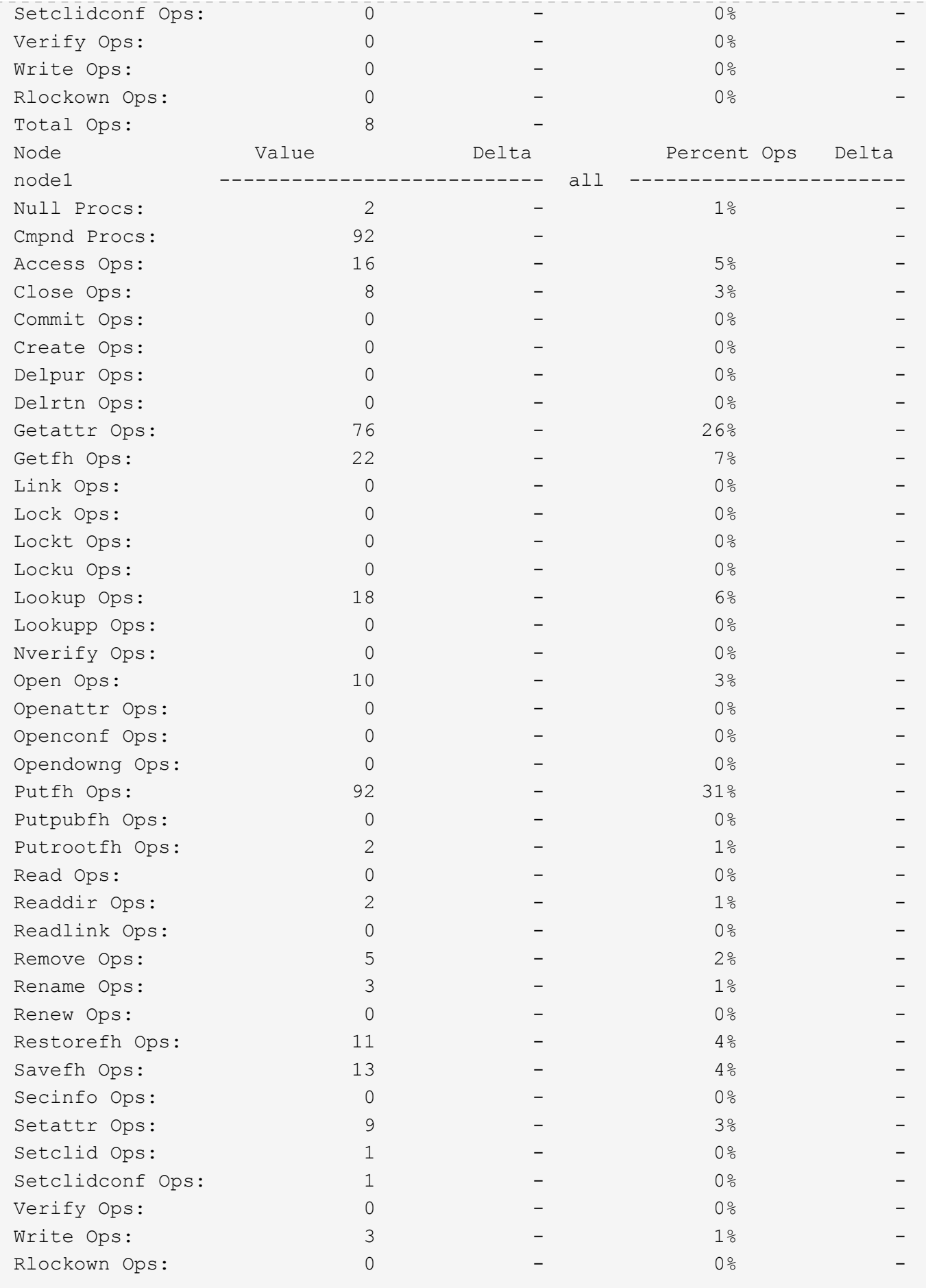

# **statistics nfs show-v41**

Display NFSv4.1 statistics

**Availability:** This command is available to *cluster* administrators at the *admin* privilege level.

### **Description**

The statistics nfs show-v41 command displays the following statistics about the NFSv4.1 operations on each node in the cluster:

- Result of the operations (success or failure)
- Total number of null operations
- Total number of compound operations
- Total number of access operations
- Total number of close operations
- Total number of commit operations
- Total number of create operations
- Total number of delegpurge operations
- Total number of delegret operations
- Total number of getattr operations
- Total number of getfh operations
- Total number of link operations
- Total number of lock operations
- Total number of lockt operations
- Total number of locku operations
- Total number of lookup operations
- Total number of lookupp operations
- Total number of nverify operations
- Total number of open operations
- Total number of openattr operations
- Total number of openconf operations
- Total number of opendowng operations
- Total number of putfh operations
- Total number of putpubfh operations
- Total number of putrootfh operations
- Total number of read operations
- Total number of readdir operations
- Total number of readlink operations
- Total number of remove operations
- Total number of rename operations
- Total number of renew operations
- Total number of restorefh operations
- Total number of savefh operations
- Total number of secinfo operations
- Total number of setattr operations
- Total number of setcliid operations
- Total number of setcliidconf operations
- Total number of verify operations
- Total number of write operations
- Total number of rellockown operations
- Total number of total operations
- Percent of null operations
- Percent of compound operations
- Percent of access operations
- Percent of close operations
- Percent of commit operations
- Percent of create operations
- Percent of delegpurge operations
- Percent of delegret operations
- Percent of getattr operations
- Percent of getfh operations
- Percent of link operations
- Percent of lock operations
- Percent of lockt operations
- Percent of locku operations
- Percent of lookup operations
- Percent of lookupp operations
- Percent of nverify operations
- Percent of open operations
- Percent of openattr operations
- Percent of openconf operations
- Percent of opendowng operations
- Percent of putfh operations
- Percent of putpubfh operations
- Percent of putrootfh operations
- Percent of read operations
- Percent of readdir operations
- Percent of readlink operations
- Percent of remove operations
- Percent of rename operations
- Percent of renew operations
- Percent of restorefh operations
- Percent of savefh operations
- Percent of secinfo operations
- Percent of setattr operations
- Percent of setcliid operations
- Percent of setCliidconf operations
- Percent of verify operations
- Percent of write operations
- Percent of rellockown operations

This command is designed to be used to analyze performance characteristics and to help diagnose issues.

# **Parameters**

# **{ [-fields <fieldname>,…]**

If you specify the -fields <fieldname>, ... parameter, the command output also includes the specified field or fields. You can use '-fields ?' to display the fields to specify.

# **| [-instance ] }**

If you specify the -instance parameter, the command displays detailed information about all fields.

#### **[-node {<nodename>|local}] - Node**

If you specify this parameter, the command displays NFSv4.1 statistics only for the specified node.

#### **[-result {success|failure|all}] - Result**

If you specify this parameter, the command displays statistics only about the node or nodes that have the specified result (success/failure/all).

#### **[-null <Counter with Delta>] - Null Procedure**

If you specify this parameter, the command displays statistics only about the node or nodes that have the specified number of null operations.

#### **[-cmpnd <Counter with Delta>] - Compound Procedure**

If you specify this parameter, the command displays statistics only about the node or nodes that have the specified number of compound operations.

#### **[-access <Counter with Delta>] - Access Operations**

If you specify this parameter, the command displays statistics only about the node or nodes that have the specified number of access operations.

#### **[-close <Counter with Delta>] - Close Operations**

If you specify this parameter, the command displays statistics only about the node or nodes that have the specified number of close operations.

#### **[-commit <Counter with Delta>] - Commit Operations**

If you specify this parameter, the command displays statistics only about the node or nodes that have the specified number of commit operations.

#### **[-create <Counter with Delta>] - Create Operations**

If you specify this parameter, the command displays statistics only about the node or nodes that have the specified number of create operations.

#### **[-delpur <Counter with Delta>] - Delegpurge Operations**

If you specify this parameter, the command displays statistics only about the node or nodes that have the specified number of delegpurge operations.

### **[-delrtn <Counter with Delta>] - Delegret Operations**

If you specify this parameter, the command displays statistics only about the node or nodes that have the specified number of delegret operations.

#### **[-gattr <Counter with Delta>] - GetAttr Operations**

If you specify this parameter, the command displays statistics only about the node or nodes that have the specified number of getattr operations.

#### **[-getfh <Counter with Delta>] - GetFh Operations**

If you specify this parameter, the command displays statistics only about the node or nodes that have the specified number of getfh operations.

#### **[-link <Counter with Delta>] - Link Operations**

If you specify this parameter, the command displays statistics only about the node or nodes that have the specified number of link operations.

#### **[-lock <Counter with Delta>] - Lock Operations**

If you specify this parameter, the command displays statistics only about the node or nodes that have the specified number of lock operations.

#### **[-lockt <Counter with Delta>] - LockT Operations**

If you specify this parameter, the command displays statistics only about the node or nodes that have the specified number of lockt operations.

#### **[-locku <Counter with Delta>] - LockU Operations**

If you specify this parameter, the command displays statistics only about the node or nodes that have the specified number of locku operations.

#### **[-lookup <Counter with Delta>] - Lookup Operations**

specified number of lookup operations.

#### **[-lookpp <Counter with Delta>] - LookupP Operations**

If you specify this parameter, the command displays statistics only about the node or nodes that have the specified number of lookupp operations.

### **[-nverfy <Counter with Delta>] - Nverify Operations**

If you specify this parameter, the command displays statistics only about the node or nodes that have the specified number of nverify operations.

# **[-open <Counter with Delta>] - Open Operations**

If you specify this parameter, the command displays statistics only about the node or nodes that have the specified number of open operations.

# **[-opattr <Counter with Delta>] - OpenAttr Operations**

If you specify this parameter, the command displays statistics only about the node or nodes that have the specified number of openattr operations.

# **[-opconf <Counter with Delta>] - OpenConf Operations**

If you specify this parameter, the command displays statistics only about the node or nodes that have the specified number of openconf operations.

# **[-opndg <Counter with Delta>] - OpenDowng Operations**

If you specify this parameter, the command displays statistics only about the node or nodes that have the specified number of opendowng operations.

# **[-putfh <Counter with Delta>] - PutFh Operations**

If you specify this parameter, the command displays statistics only about the node or nodes that have the specified number of putfh operations.

# **[-putpfh <Counter with Delta>] - PutPubFh Operations**

If you specify this parameter, the command displays statistics only about the node or nodes that have the specified number of putpubfh operations.

#### **[-putrfh <Counter with Delta>] - PutRootFh Operations**

If you specify this parameter, the command displays statistics only about the node or nodes that have the specified number of putrootfh operations.

# **[-read <Counter with Delta>] - Read Operations**

If you specify this parameter, the command displays statistics only about the node or nodes that have the specified number of read operations.

# **[-readdr <Counter with Delta>] - ReadDir Operations**

If you specify this parameter, the command displays statistics only about the node or nodes that have the specified number of readdir operations.

# **[-rlink <Counter with Delta>] - ReadLink Operations**

If you specify this parameter, the command displays statistics only about the node or nodes that have the specified number of readlink operations.

#### **[-remove <Counter with Delta>] - Remove Operations**

If you specify this parameter, the command displays statistics only about the node or nodes that have the specified number of remove operations.

#### **[-rename <Counter with Delta>] - Rename Operations**

If you specify this parameter, the command displays statistics only about the node or nodes that have the specified number of rename operations.

#### **[-renew <Counter with Delta>] - Renew Operations**

If you specify this parameter, the command displays statistics only about the node or nodes that have the specified number of renew operations.

#### **[-restfh <Counter with Delta>] - RestoreFh Operations**

If you specify this parameter, the command displays statistics only about the node or nodes that have the specified number of restorefh operations.

#### **[-savefh <Counter with Delta>] - SaveFh Operations**

If you specify this parameter, the command displays statistics only about the node or nodes that have the specified number of savefh operations.

#### **[-secinf <Counter with Delta>] - SecInfo Operations**

If you specify this parameter, the command displays statistics only about the node or nodes that have the specified number of secinfo operations.

#### **[-sattr <Counter with Delta>] - SetAttr Operations**

If you specify this parameter, the command displays statistics only about the node or nodes that have the specified number of setattr operations.

#### **[-sclid <Counter with Delta>] - SetCliId Operations**

If you specify this parameter, the command displays statistics only about the node or nodes that have the specified number of setcliid operations.

#### **[-scidc <Counter with Delta>] - SetCliIdConf Operations**

If you specify this parameter, the command displays statistics only about the node or nodes that have the specified number of setcliidconf operations.

#### **[-verify <Counter with Delta>] - Verify Operations**

If you specify this parameter, the command displays statistics only about the node or nodes that have the specified number of verify operations.

#### **[-write <Counter with Delta>] - Write Operations**

If you specify this parameter, the command displays statistics only about the node or nodes that have the specified number of write operations.

#### **[-relown <Counter with Delta>] - RelLockOwn Operations**

If you specify this parameter, the command displays statistics only about the node or nodes that have the specified number of rellockown operations.

#### **[-total <Counter64 with Delta>] - Total Operations**

specified number of total nfsv4.1 operations.

#### **[-null-pct <Counter with Delta>] - Percent Null Procedure**

If you specify this parameter, the command displays statistics only about the node or nodes that have the specified percentage of null operations.

#### **[-cmpnd-pct <Counter with Delta>] - Percent Compound Procedure**

If you specify this parameter, the command displays statistics only about the node or nodes that have the specified percentage of compound operations.

#### **[-access-pct <Counter with Delta>] - Percent Access Operations**

If you specify this parameter, the command displays statistics only about the node or nodes that have the specified percentage of access operations.

#### **[-close-pct <Counter with Delta>] - Percent Close Operations**

If you specify this parameter, the command displays statistics only about the node or nodes that have the specified percentage of close operations.

#### **[-commit-pct <Counter with Delta>] - Percent Commit Operations**

If you specify this parameter, the command displays statistics only about the node or nodes that have the specified percentage of commit operations.

#### **[-create-pct <Counter with Delta>] - Percent Create Operations**

If you specify this parameter, the command displays statistics only about the node or nodes that have the specified percentage of create operations.

#### **[-delpur-pct <Counter with Delta>] - Percent Delegpurge Operations**

If you specify this parameter, the command displays statistics only about the node or nodes that have the specified percentage of delegpurge operations.

#### **[-delrtn-pct <Counter with Delta>] - Percent Delegret Operations**

If you specify this parameter, the command displays statistics only about the node or nodes that have the specified percentage of delegret operations.

#### **[-gattr-pct <Counter with Delta>] - Percent GetAttr Operations**

If you specify this parameter, the command displays statistics only about the node or nodes that have the specified percentage of getattr operations.

#### **[-getfh-pct <Counter with Delta>] - Percent GetFh Operations**

If you specify this parameter, the command displays statistics only about the node or nodes that have the specified percentage of getfh operations.

#### **[-link-pct <Counter with Delta>] - Percent Link Operations**

If you specify this parameter, the command displays statistics only about the node or nodes that have the specified percentage of link operations.

#### **[-lock-pct <Counter with Delta>] - Percent Lock Operations**

If you specify this parameter, the command displays statistics only about the node or nodes that have the specified percentage of lock operations.

### **[-lockt-pct <Counter with Delta>] - Percent LockT Operations**

If you specify this parameter, the command displays statistics only about the node or nodes that have the specified percentage of lockt operations.

#### **[-locku-pct <Counter with Delta>] - Percent LockU Operations**

If you specify this parameter, the command displays statistics only about the node or nodes that have the specified percentage of locku operations.

#### **[-lookup-pct <Counter with Delta>] - Percent Lookup Operations**

If you specify this parameter, the command displays statistics only about the node or nodes that have the specified percentage of lookup operations.

#### **[-lookpp-pct <Counter with Delta>] - Percent LookupP Operations**

If you specify this parameter, the command displays statistics only about the node or nodes that have the specified percentage of lookupp operations.

#### **[-nverfy-pct <Counter with Delta>] - Percent Nverify Operations**

If you specify this parameter, the command displays statistics only about the node or nodes that have the specified percentage of nverify operations.

#### **[-open-pct <Counter with Delta>] - Percent Open Operations**

If you specify this parameter, the command displays statistics only about the node or nodes that have the specified percentage of open operations.

#### **[-opattr-pct <Counter with Delta>] - Percent OpenAttr Operations**

If you specify this parameter, the command displays statistics only about the node or nodes that have the specified percentage of openattr operations.

#### **[-opconf-pct <Counter with Delta>] - Percent OpenConf Operations**

If you specify this parameter, the command displays statistics only about the node or nodes that have the specified percentage of openconf operations.

#### **[-opndg-pct <Counter with Delta>] - Percent OpenDowng Operations**

If you specify this parameter, the command displays statistics only about the node or nodes that have the specified percentage of opendowng operations.

#### **[-putfh-pct <Counter with Delta>] - Percent PutFh Operations**

If you specify this parameter, the command displays statistics only about the node or nodes that have the specified percentage of putfh operations.

#### **[-putpfh-pct <Counter with Delta>] - Percent PutPubFh Operations**

If you specify this parameter, the command displays statistics only about the node or nodes that have the specified percentage of putpubfh operations.

#### **[-putrfh-pct <Counter with Delta>] - Percent PutRootFh Operations**

If you specify this parameter, the command displays statistics only about the node or nodes that have the specified percentage of putrootfh operations.

#### **[-read-pct <Counter with Delta>] - Percent Read Operations**

specified percentage of read operations.

### **[-readdr-pct <Counter with Delta>] - Percent ReadDir Operations**

If you specify this parameter, the command displays statistics only about the node or nodes that have the specified percentage of readdir operations.

#### **[-rlink-pct <Counter with Delta>] - Percent ReadLink Operations**

If you specify this parameter, the command displays statistics only about the node or nodes that have the specified percentage of readlink operations.

# **[-remove-pct <Counter with Delta>] - Percent Remove Operations**

If you specify this parameter, the command displays statistics only about the node or nodes that have the specified percentage of remove operations.

# **[-rename-pct <Counter with Delta>] - Percent Rename Operations**

If you specify this parameter, the command displays statistics only about the node or nodes that have the specified percentage of rename operations.

# **[-renew-pct <Counter with Delta>] - Percent Renew Operations**

If you specify this parameter, the command displays statistics only about the node or nodes that have the specified percentage of renew operations.

# **[-restfh-pct <Counter with Delta>] - Percent RestoreFh Operations**

If you specify this parameter, the command displays statistics only about the node or nodes that have the specified percentage of restorefh operations.

### **[-savefh-pct <Counter with Delta>] - Percent SaveFh Operations**

If you specify this parameter, the command displays statistics only about the node or nodes that have the specified percentage of savefh operations.

# **[-secinf-pct <Counter with Delta>] - Percent SecInfo Operations**

If you specify this parameter, the command displays statistics only about the node or nodes that have the specified percentage of secinfo operations.

#### **[-sattr-pct <Counter with Delta>] - Percent SetAttr Operations**

If you specify this parameter, the command displays statistics only about the node or nodes that have the specified percentage of setattr operations.

# **[-sclid-pct <Counter with Delta>] - Percent SetCliId Operations**

If you specify this parameter, the command displays statistics only about the node or nodes that have the specified percentage of setcliid operations.

# **[-scidc-pct <Counter with Delta>] - Percent SetCliIdConf Operations**

If you specify this parameter, the command displays statistics only about the node or nodes that have the specified percentage of setcliidconf operations.

# **[-verify-pct <Counter with Delta>] - Percent Verify Operations**

If you specify this parameter, the command displays statistics only about the node or nodes that have the specified percentage of verify operations.

### **[-write-pct <Counter with Delta>] - Percent Write Operations**

If you specify this parameter, the command displays statistics only about the node or nodes that have the specified percentage of write operations.

#### **[-relown-pct <Counter with Delta>] - Percent RelLockOwn Operations**

If you specify this parameter, the command displays statistics only about the node or nodes that have the specified percentage of rellockown operations.

#### **Examples**

The following example displays statistics about the NFSv4.1 operations for a node named node1:

cluster1::> statistics nfs show-v41 -node node1

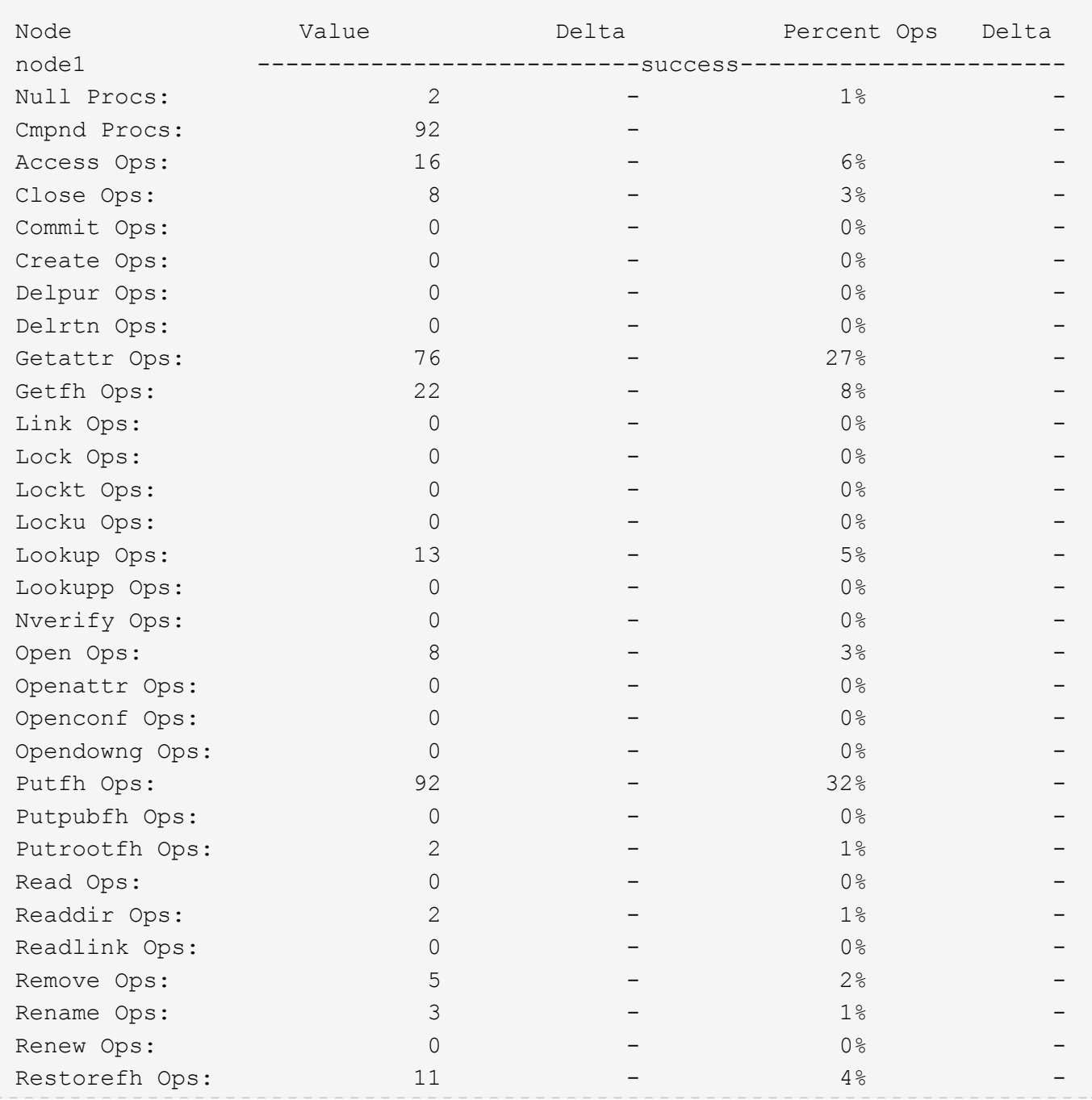

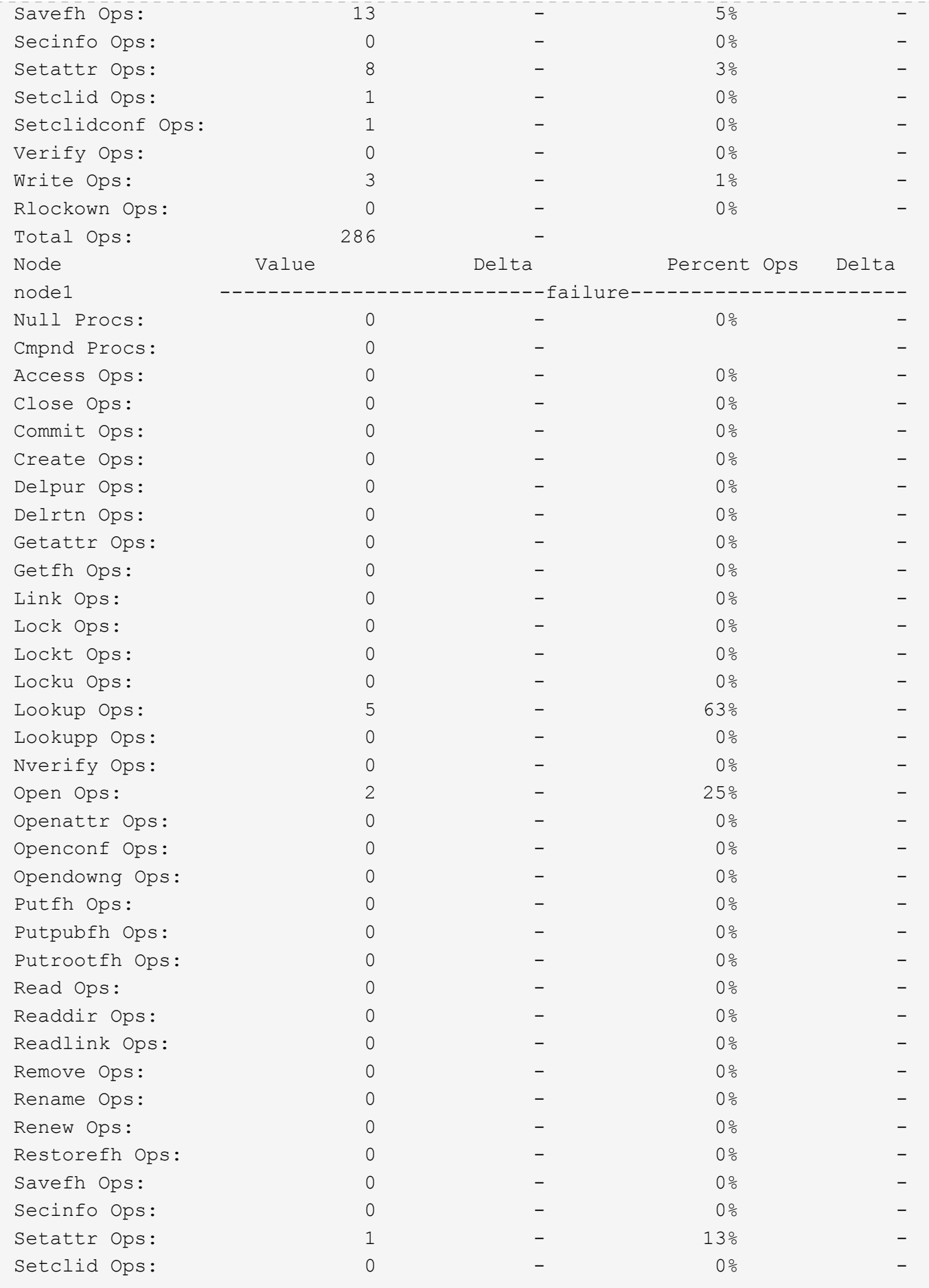

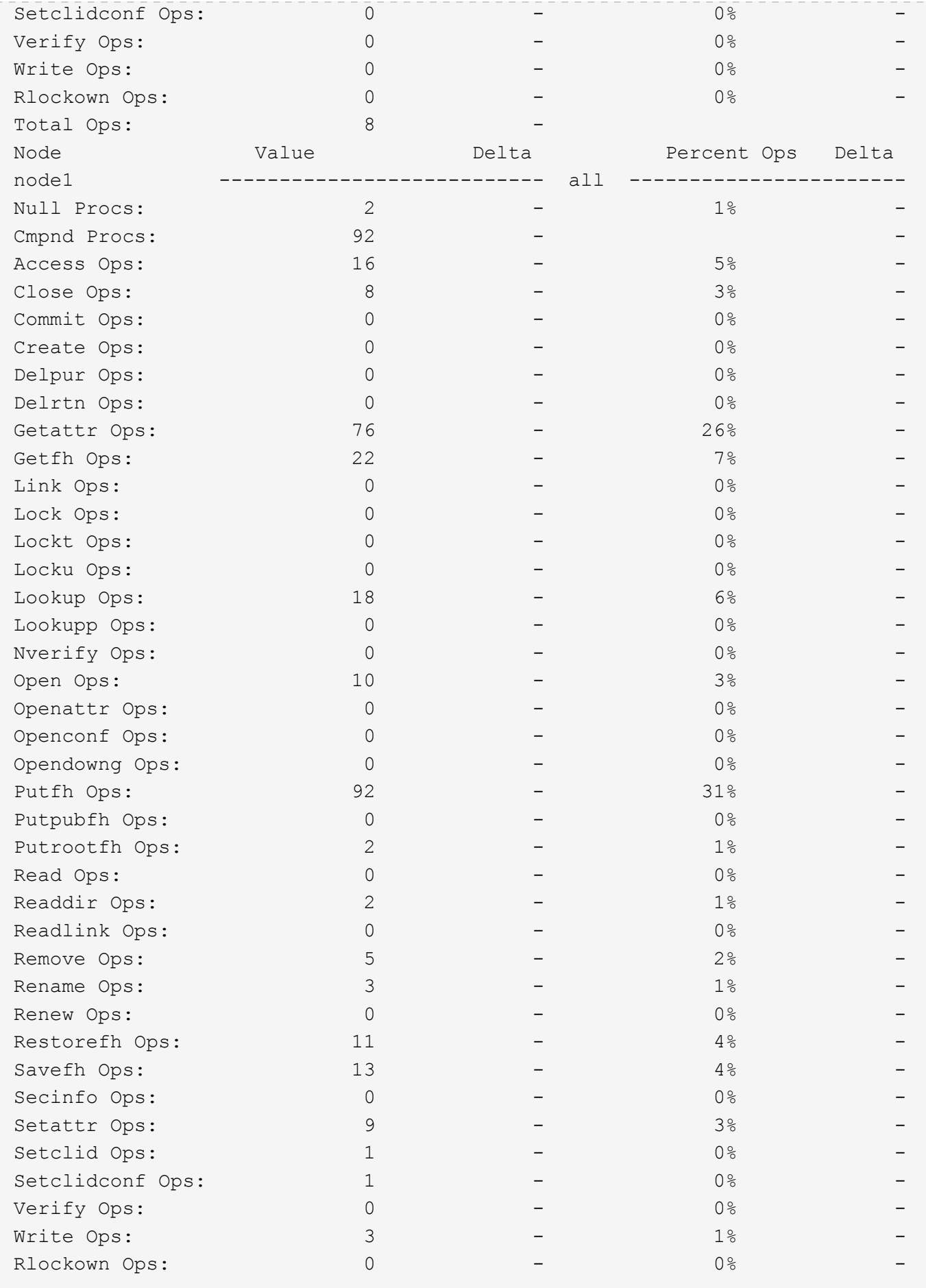

# **statistics node commands**

# **statistics node show**

System utilization metrics for each node in the cluster

**Availability:** This command is available to *cluster* administrators at the *admin* privilege level.

#### **Description**

This command continuously displays performance data for nodes at a regular interval. The command output displays data in the following columns:

- Node node name.
- CPU (%) CPU utilization.
- Total Ops total number of operations per second.
- Latency(ms) average latency for an operation in milliseconds.

#### **Parameters**

#### **[-node {<nodename>|local}] - Node**

Selects the node for which you want to display performance data.

#### **[-sort-key <text>] - Column to Sort By**

If this parameter is specified, the command displays statistics sorted by the specified column.

#### **-interval <integer> - Interval**

Specifies, in seconds, the interval between statistics updates. The default setting is 5 seconds.

#### **-iterations <integer> - Iterations**

Specifies the number of iterations the command runs before terminating. The default setting is 1. If the number is 0 (zero), the command continues to run until you interrupt it by pressing Ctrl-C.

#### **-max <integer> - Maximum Number of Instances**

Specifies the maximum number of aggregates to display. The default setting is 25.

#### **Examples**

The following example displays node statistics:

```
cluster1::> statistics node show
cluster1 : 12/31/2013 16:00:04
        CPU *Total Latency
   Node (%) Ops (ms)
  ----- --- ------ -------
 node2 76 113 -
 node1 58 10 -
[...]
```
# **statistics oncrpc commands**

# **statistics oncrpc show-rpc-calls**

# Display ONC RPC Call Statistics

**Availability:** This command is available to *cluster* administrators at the *advanced* privilege level.

### **Description**

 $\binom{1}{1}$ 

This command is deprecated and will be removed in a future major release.

The statistics oncrpc show-rpc-calls command displays information about the Open Network Computing Remote Procedure Call (ONC RPC) calls performed by the nodes of a cluster.

#### **Parameters**

#### **{ [-fields <fieldname>,…]**

If you specify the  $-fields fileldname$ , … parameter, the command output also includes the specified field or fields. You can use '-fields ?' to display the fields to specify.

#### **| [-instance ] }**

If you specify the -instance parameter, the command displays detailed information about all fields.

#### **[-node {<nodename>|local}] - Node (privilege: advanced)**

Use this parameter to display information only about the RPC calls performed by the node you specify.

#### **[-protocol {TCP|UDP|RDMA}] - Transport Protocol (privilege: advanced)**

Use this parameter to display information only about the RPC calls performed using the network protocol you specify.

#### **[-badproc <Counter with Delta>] - Bad Procedure Calls (privilege: advanced)**

Use this parameter to display information only about the RPC calls that have the number of bad procedure calls you specify. Bad procedure calls are RPC requests that contain invalid procedure numbers and cannot be completed.

# **[-badlen <Counter with Delta>] - Bad Length Calls (privilege: advanced)**

Use this parameter to display information only about the RPC calls that have the number of bad length calls you specify.

#### **[-badhdr <Counter with Delta>] - Bad Header Calls (privilege: advanced)**

Use this parameter to display information only about the RPC calls that have the number of bad header calls you specify.

# **[-badcalls <Counter with Delta>] - Bad Calls (privilege: advanced)**

Use this parameter to display information only about the RPC calls that have the number of bad calls you specify.

#### **[-badprogcalls <Counter with Delta>] - Bad Program Calls (privilege: advanced)**

Use this parameter to display information only about the RPC calls that have the number of bad program calls you specify.

#### **[-calls <Counter64 with Delta>] - Total Calls (privilege: advanced)**

Use this parameter to display information only about the RPC calls that have the total number of bad calls you specify.

#### **Examples**

# cluster1::> statistics oncrpc show-rpc-calls

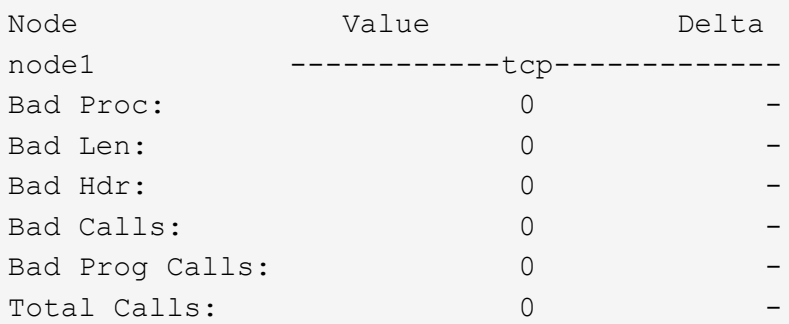

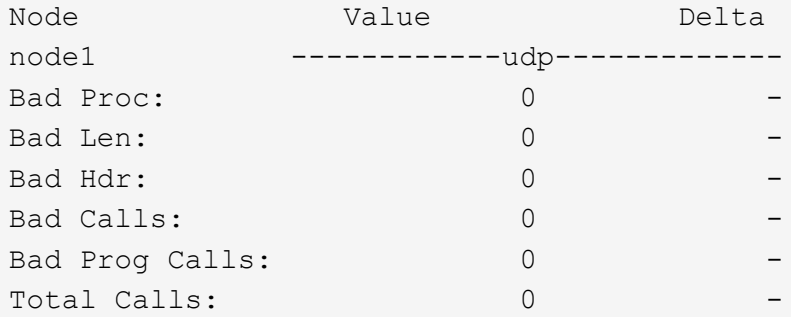

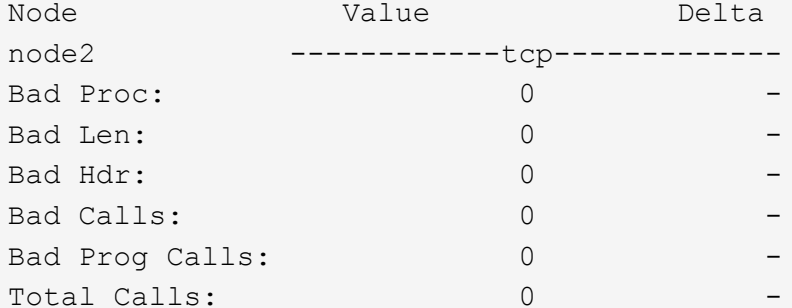

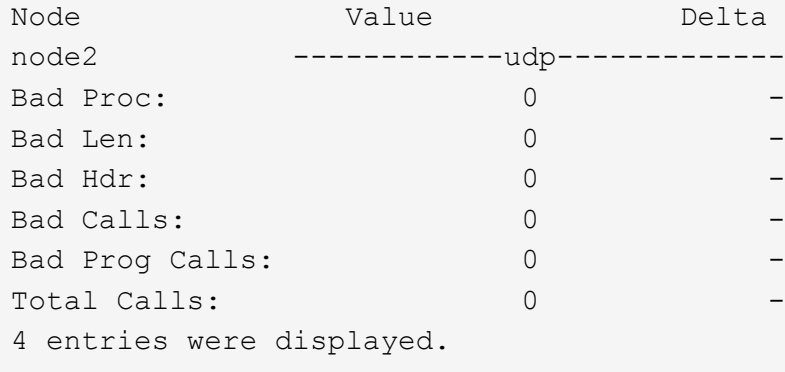

# **statistics port commands**

# **statistics port fcp show**

FCP port interface throughput and latency metrics

**Availability:** This command is available to *cluster* administrators at the *admin* privilege level.

# **Description**

This command continuously displays performance data for FCP ports at a regular interval. The command output displays data in the following columns:

- Port port name.
- Read Ops read operations per second.
- Write Ops write operations per second.
- Other Ops other operations per second.

#### **Parameters**

# **[-port <text>] - Port**

Selects the port for which you want to display performance data.

# **[-sort-key <text>] - Column to Sort By**

If this parameter is specified, the command displays statistics sorted by the specified column.

#### **-interval <integer> - Interval**

Specifies, in seconds, the interval between statistics updates. The default setting is 5 seconds.

#### **-iterations <integer> - Iterations**

Specifies the number of iterations the command runs before terminating. The default setting is 1. If the number is 0 (zero), the command continues to run until you interrupt it by pressing Ctrl-C.

# **-max <integer> - Maximum Number of Instances**

Specifies the maximum number of ports to display. The default setting is 25.

#### **Examples**

The following example displays port statistics:

```
cluster1::> statistics port fcp show
cluster1 : 12/31/2013 16:00:04
        *Total Read Write
 Port Ops Ops Ops
 ----- ------ ---- -----
 port1 2 2 0
 port2 3 0 3
[...]
```
# **statistics preset commands**

# **statistics preset delete**

# Delete an existing Performance Preset

**Availability:** This command is available to *cluster* administrators at the *advanced* privilege level.

# **Description**

Deletes a performance preset configuration and all of its associated details.

# **Parameters**

#### **-preset <text> - Preset Name (privilege: advanced)**

Specifies the name of the performance presets that you want to delete.

#### **Examples**

```
cluster1::*> statistics preset show
         Preset Name: asup-event
         Preset UUID: 55c03699-01db-11e2-8e3e-123478563412
             Comment: The event-based AutoSupport Data ONTAP Performance
Archive
                       preset configuration. This preset configuration is
used
                       whenever an event-based AutoSupport is triggered.
           Privilege: diagnostic
           Read-Only: true
     Archive Enabled: false
       Generation ID: 0
Preset Name: asup-hourly
         Preset UUID: 56178a2a-01db-11e2-8e3e-123478563412
             Comment: The hourly AutoSupport Data ONTAP Performance Archive
                       preset configuration. This preset configuration is
used by
                       the hourly AutoSupport collection events.
           Privilege: diagnostic
           Read-Only: true
     Archive Enabled: true
       Generation ID: 0
Preset Name: default
         Preset UUID: 55ac6297-01db-11e2-8e3e-123478563412
             Comment: The default Data ONTAP Performance Archive preset
                       configuration. This preset configuration includes
                       essential counters to assist in general
troubleshooting of
```

```
  system performance.
           Privilege: diagnostic
           Read-Only: true
     Archive Enabled: true
       Generation ID: 0
Preset Name: diagnostic
         Preset UUID: 561db291-01db-11e2-8e3e-123478563412
             Comment: The diagnostic Data ONTAP Performance Archive preset
                       configuration. This preset configuration includes more
                       counters at faster sample periods than the default
                       configuration to assist in troubleshooting abnormal
                       system performance.
           Privilege: diagnostic
           Read-Only: true
     Archive Enabled: false
       Generation ID: 0
Preset Name: foo
         Preset UUID: 7a04f19d-02a7-11e2-8e40-123478563412
             Comment: Test preset
           Privilege: diagnostic
           Read-Only: false
     Archive Enabled: false
       Generation ID: 0
5 entries were displayed.
cluster1::*> statistics preset delete -preset foo
cluster1::*> statistics preset show
         Preset Name: asup-event
         Preset UUID: 55c03699-01db-11e2-8e3e-123478563412
             Comment: The event-based AutoSupport Data ONTAP Performance
Archive
                       preset configuration. This preset configuration is
used
                       whenever an event-based AutoSupport is triggered.
           Privilege: diagnostic
           Read-Only: true
     Archive Enabled: false
       Generation ID: 0
Preset Name: asup-hourly
         Preset UUID: 56178a2a-01db-11e2-8e3e-123478563412
             Comment: The hourly AutoSupport Data ONTAP Performance Archive
                       preset configuration. This preset configuration is
used by
                       the hourly AutoSupport collection events.
```

```
  Privilege: diagnostic
           Read-Only: true
     Archive Enabled: true
       Generation ID: 0
Preset Name: default
         Preset UUID: 55ac6297-01db-11e2-8e3e-123478563412
             Comment: The default Data ONTAP Performance Archive preset
                       configuration. This preset configuration includes
                       essential counters to assist in general
troubleshooting of
                       system performance.
           Privilege: diagnostic
           Read-Only: true
     Archive Enabled: true
       Generation ID: 0
Preset Name: diagnostic
         Preset UUID: 561db291-01db-11e2-8e3e-123478563412
             Comment: The diagnostic Data ONTAP Performance Archive preset
                       configuration. This preset configuration includes more
                       counters at faster sample periods than the default
                       configuration to assist in troubleshooting abnormal
                       system performance.
           Privilege: diagnostic
           Read-Only: true
     Archive Enabled: false
       Generation ID: 0
4 entries were displayed.
```
# **statistics preset modify**

Modify an existing Performance Preset

**Availability:** This command is available to *cluster* administrators at the *advanced* privilege level.

# **Description**

Modifies an existing performance preset configuration. The command modifies the global properties of a preset, but does not modify the details of the preset, such as specific objects and counters sampled.

#### **Parameters**

```
-preset <text> - Preset Name (privilege: advanced)
```
Name of the performance preset to be modified.

```
[-new-name <text>] - New Preset Name (privilege: advanced)
```
Set preset name to the given new name.

#### **[-comment <text>] - Preset Description (privilege: advanced)**

Set comment to the given value.

#### **[-privilege <PrivilegeLevel>] - Preset Privilege Level (privilege: advanced)**

Set privilege level at which this preset can be viewed or modified to the given value. Possible values: admin, advanced, diagnostic.

#### **Examples**

```
cluster1::*> statistics preset show
         Preset Name: delta
         Preset UUID: 7a04f19d-02a7-11e2-8e40-123478563412
             Comment: custom preset description
           Privilege: diagnostic
           Read-Only: false
     Archive Enabled: false
       Generation ID: 0
1 entry was displayed.
cluster1::*> statistics preset modify -preset delta -comment "new comment"
cluster1::*> statistics preset show
         Preset Name: delta
         Preset UUID: 7a04f19d-02a7-11e2-8e40-123478563412
             Comment: new comment
           Privilege: diagnostic
           Read-Only: false
     Archive Enabled: false
       Generation ID: 0
1 entry was displayed.
```
# **statistics preset show**

Display information about Performance Presets

**Availability:** This command is available to *cluster* administrators at the *advanced* privilege level.

#### **Description**

Displays information about performance preset configurations.

#### **Parameters**

#### **{ [-fields <fieldname>,…]**

Selects which performance preset attributes to display.
# **| [-instance ] }**

Shows details of all attributes of performance preset configuration.

## **[-preset <text>] - Preset Name (privilege: advanced)**

Selects the performance presets that match the specified preset name.

## **[-comment <text>] - Preset Description (privilege: advanced)**

Selects the performance presets that match the specified comment.

## **[-privilege <PrivilegeLevel>] - Preset Privilege Level (privilege: advanced)**

Selects the performance presets that are available with the specified privilege.

## **[-is-read-only {true|false}] - Is Preset Read-Only? (privilege: advanced)**

Selects the performance presets that are read-only (true) or are not read-only (false). Read-only presets cannot be modified.

## **[-store <text>] - Name of Store Where Data is Saved (privilege: advanced)**

Selects the store where data is saved.

**Examples**

cluster1::\*> statistics preset show Preset Name Privilege Read-Only Comment ------------------- ---------- --------- ------------------------------------- aggregate overview admin true This preset configuration is used by statistics aggregate show command. Provides overview of aggregate object. disk overview advanced true This preset configuration is used by statistics disk show command. Provides overview of disk object. fcp port overview admin true This preset configuration is used by statistics port fcp show command. Provides overview of fcp port object. flash pool overview admin true This preset configuration is used by statistics cache flash-pool show command. Provides overview of flash pool object. [...]

# **statistics preset detail show**

Display information about Performance Preset Details

**Availability:** This command is available to *cluster* administrators at the *advanced* privilege level.

# **Description**

Displays the specific details of each preset, including the objects sampled, the counter sample periods, and the counters sampled.

# **Parameters**

# **{ [-fields <fieldname>,…]**

Selects which performance preset detail attributes to display.

# **| [-instance ] }**

Displays all of the performance preset detail attributes.

## **[-preset <text>] - Preset Name (privilege: advanced)**

Selects the performance preset details that match the specified preset name.

### **[-object <text>] - Performance Object (privilege: advanced)**

Selects the performance preset details that match the specified object name.

### **[-sample-period <sample\_period>] - Archive Sample period (privilege: advanced)**

Selects the performance preset details that are collected at the specified sample period.

### **[-counter-set <text>,…] - Performance Counter Name Set (privilege: advanced)**

Selects the performance preset details that match the specified counters in the counter set. Use "|" to separate multiple counters.

### **[-instance-filters <text>,…] - Performance Instance Filters (privilege: advanced)**

Selects the performance preset details that match the specified instance filters. Use "|" to separate multiple instance filters. This field is reserved for future use.

### **Examples**

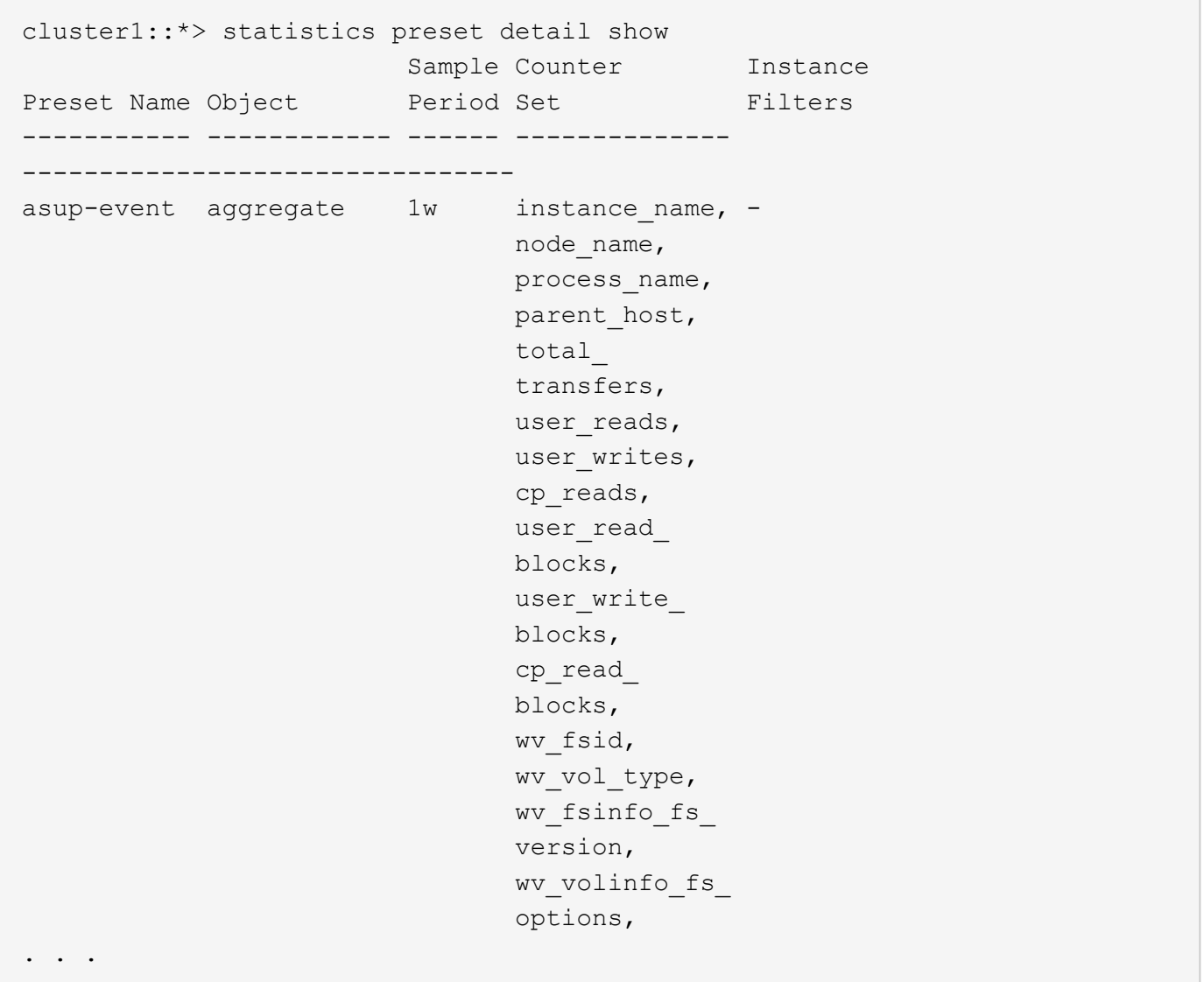

# **statistics qtree commands**

# **statistics qtree show**

# Qtree I/O operation rates

**Availability:** This command is available to *cluster* and *Vserver* administrators at the *admin* privilege level.

# **Description**

This command continuously displays performance data for qtrees at a regular interval. The command output displays data in the following columns:

- Qtree Qtree name.
- Vserver Vserver name.
- Volume Volume name.
- NFS Ops NFS operations per second.
- CIFS Ops CIFS operations per second.
- Internal Ops Internal operations per second.
- Total Ops Total number of operations per second.

## **Parameters**

## **[-qtree <text>] - Qtree**

Selects the qtree for which you want to display performance data. The qtree name has to be given in the format "vol\_name/qtree\_name"

### **[-vserver <vserver name>] - Vserver**

Selects the Vserver for which you want to display performance data.

### **[-volume <text>] - Volume**

Selects the volume for which you want to display performance data.

### **[-sort-key <text>] - Column to Sort By**

If this parameter is specified, the command displays statistics sorted by the specified column.

### **-interval <integer> - Interval**

Specifies, in seconds, the interval between statistics updates. The default setting is 5 seconds.

### **-iterations <integer> - Iterations**

Specifies the number of iterations the command runs before terminating. The default setting is 1. If the number is 0 (zero), the command continues to run until you interrupt it by pressing Ctrl-C.

### **-max <integer> - Maximum Number of Instances**

Specifies the maximum number of qtrees to display. The default setting is 25.

### **Examples**

The following example displays qtree statistics:

```
C1 sti20-vsim-ucs429g 1520278254::> statistics qtree show
C1_sti20-vsim-ucs429g_1520278254 : 3/14/2018 15:40:46
NFS CIFS Internal *Total
       Qtree Vserver Volume ops ops ops ops
----------- ------- ------- --- ---- -------- ------
flexvol/qt1 vs0 flexvol 7 0 0 7<br>dp_vol/qt9 vs0 dp_vol 7 0 0 7
             vs0 dp_vol 7 0 0 7
dp vol/qt8 vs0 dp vol 7 0 0 7
[...]
```
# **statistics samples commands**

# **statistics samples delete**

Delete statistics samples

**Availability:** This command is available to *cluster* and *Vserver* administrators at the *advanced* privilege level.

## **Description**

This command deletes samples that you created using the [statistics start](#page-8-0) command.

### **Parameters**

### **-vserver <vserver name> - Vserver (privilege: advanced)**

Selects the Vserver for which you want to delete the sample. The default Vserver is admin Vserver.

### **-sample-id <text> - Sample Identifier (privilege: advanced)**

Specifies the sample that you want to delete. This is a required parameter.

### **Examples**

The following example deletes the sample "smpl\_1":

cluster1::\*> statistics samples delete -sample-id smpl\_1

### **Related Links**

• [statistics start](#page-8-0)

# **statistics samples show**

Display statistics samples

**Availability:** This command is available to *cluster* and *Vserver* administrators at the *advanced* privilege level.

### **Description**

This command displays information about the samples that you created using the [statistics start](#page-8-0) command.

### **Parameters**

### **[-fields <fieldname>,…]**

If you specify the -fields <fieldname>, ... parameter, the command output also includes the specified field or fields. You can use '-fields ?' to display the fields to specify.

### **| [-describe ] (privilege: advanced) }**

Displays detailed information about each sample.

### **[-vserver <vserver name>] - Vserver (privilege: advanced)**

Selects the samples that match this parameter value. If you omit this parameter, the command displays details for all samples.

### **[-sample-id <text>] - Sample Identifier (privilege: advanced)**

Selects the samples that match this parameter value. If you do not specify this parameter, the command will display information about all the samples in the cluster.

#### **Examples**

The following example displays information for sample "smpl\_1":

```
cluster1::*> statistics samples show -sample-id smpl_1
Vserver Sample ID Start Time Stop Time Status
 ---------------- -------------------- -------------- --------------
----------
 cluster-d1 smpl_1 09/13 18:06:46 - Ready
```
The following example displays detailed information for sample "smpl\_1":

```
cluster1::*> statistics samples show -sample-id smpl_1 -describe
Vserver: vs1
 Sample ID: smpl_1
     Object: processor
   Instance: -
    Counter: -
Start Time: 09/13 18:06:46
 Stop Time: -
   Status: Ready - -
 Privilege: admin
```
# **Related Links**

• [statistics start](#page-8-0)

# **statistics settings commands**

# **statistics settings modify**

Modify settings for the statistics commands

**Availability:** This command is available to *cluster* administrators at the *advanced* privilege level.

## **Description**

This command modifies the settings for all of the statistics commands.

### **Parameters**

### **[-display-rates {true|false}] - Display Rates (privilege: advanced)**

Specifies whether the statistics commands display rate counters in rates/second. The default is true.

**[-client-stats {enabled|disabled}] - Collect Per-Client Statistics (privilege: advanced)**

Specifies whether statistics commands display per-client information. The default is disabled.

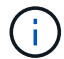

If you enable this setting, you might significantly impact system performance.

- **[-counter-display-units {B|KB|MB|GB}] Counter Display Units (privilege: advanced)** Specifies display units for the counters. The default setting is MB.
- **[-display-count-exponent <integer>] Display Count Exponent (privilege: advanced)** Specifies display exponent value for the counters representing counts. The default setting is 3 (thousand).

### **Examples**

The following example sets the value of the -display-rates parameter to false :

cluster1::\*> statistics settings modify -display-rates false

# **statistics settings show**

Display settings for the statistics commands

**Availability:** This command is available to *cluster* administrators at the *advanced* privilege level.

# **Description**

This command displays the current settings for all of the statistics commands.

### **Examples**

The following example displays the current settings for all statistics commands:

```
cluster1::*> statistics settings show
Display rate Counters in rate/sec: true
Counter Display: full
Counter Display Units: MB
Display Count Exponent: 3
```
# **statistics system commands**

# **statistics system show**

System utilization metrics for the cluster

**Availability:** This command is available to *cluster* administrators at the *admin* privilege level.

### **Description**

This command continuously displays performance data for cluster at a regular interval. The command output displays data in the following columns:

- System cluster name.
- CPU (%) CPU utilization.
- Total Ops total number of operations per second.
- Latency(ms) average latency for an operation in milliseconds.

### **Parameters**

### **[-system <text>] - System**

Selects the cluster for which you want to display performance data.

### **[-sort-key <text>] - Column to Sort By**

If this parameter is specified, the command displays statistics sorted by the specified column.

### **-interval <integer> - Interval**

Specifies, in seconds, the interval between statistics updates. The default setting is 5 seconds.

### **-iterations <integer> - Iterations**

Specifies the number of iterations the command runs before terminating. The default setting is 1. If the number is 0 (zero), the command continues to run until you interrupt it by pressing Ctrl-C.

### **-max <integer> - Maximum Number of Instances**

Specifies the maximum number of systems to display. The default setting is 25.

## **Examples**

The following example displays system statistics:

```
cluster1::> statistics system show
cluster1 : 12/31/2013 16:00:04
          CPU *Total Latency
   System (%) Ops (ms)
  ------- --- ------ -------
Cluster 76 113
[...]
```
# **statistics top commands**

# **statistics top client show**

Most active NFS and CIFS clients

**Availability:** This command is available to *cluster* administrators at the *admin* privilege level.

### **Description**

This command continuously displays performance data for the top NFS and CIFS clients at a regular interval. The command output displays data in the following columns:

- Client client name.
- Vserver vserver name.
- Node node name.
- Total Ops total number of operations per second.
- Total (Bps) total throughput in bytes per second.

### **Parameters**

### **[-node {<nodename>|local}] - Node**

Selects the node for which you want to display performance data.

### **[-sort-key <text>] - Column to Sort By**

If this parameter is specified, the command displays statistics sorted by the specified column.

### **-interval <integer> - Interval**

Specifies, in seconds, the interval between statistics updates. The default setting is 5 seconds.

### **-iterations <integer> - Iterations**

Specifies the number of iterations the command runs before terminating. The default setting is 1. If the number is 0 (zero), the command continues to run until you interrupt it by pressing Ctrl-C.

### **-max <integer> - Maximum Number of Instances**

Specifies maximum number of top clients to display. The default setting is 10.

### **Examples**

The following example displays top client statistics:

```
cluster1::> statistics top client show
cluster-1 : 12/31/1969 16:00:04
*Total Total
           Client Vserver Mode Ops (Bps)
------------------ --------- ------------- ------ -----
  172.17.236.53:938 vserver01 cluster-node2 9 80
172.17.236.160:898 vserver02 cluster-node1 6 50
[\ldots]
```
# **statistics top file show**

# Most actively accessed files

**Availability:** This command is available to *cluster* administrators at the *admin* privilege level.

### **Description**

This command continuously displays performance data for top files at a regular interval. The command output displays data in the following columns:

- File file name.
- Volume volume name.
- Vserver vserver name.
- Aggregate aggregate name.
- Node node name.
- Total Ops total number of operations per second.
- Total (Bps) total throughput in bytes per second.

## **Parameters**

### **[-node {<nodename>|local}] - Node**

Selects the node for which you want to display performance data.

### **[-sort-key <text>] - Column to Sort By**

If this parameter is specified, the command displays statistics sorted by the specified column.

### **-interval <integer> - Interval**

Specifies, in seconds, the interval between statistics updates. The default setting is 5 seconds.

### **-iterations <integer> - Iterations**

Specifies the number of iterations the command runs before terminating. The default setting is 1. If the number is 0 (zero), the command continues to run until you interrupt it by pressing Ctrl-C.

## **-max <integer> - Maximum Number of Instances**

Specifies maximum number of top files to display. The default setting is 10.

## **Examples**

The following example displays top files statistics:

```
cluster1::> statistics top file show
cluster-1 : 12/31/1969 16:00:04
\starTotal\starTotal
              File Volume Vserver Aggregate Node Ops
(Bps)
--------------------- ------- --------- --------- ------------- ------
-----
/vol/vol01/clus/cache vol01 vserver01 aggr1 cluster-node2 9
80
          /vol/vol02 vol02 vserver02 aggr2 cluster-node1 6
50
[...]
```
# **statistics volume commands**

# **statistics volume show**

Volume throughput and latency metrics

**Availability:** This command is available to *cluster* and *Vserver* administrators at the *admin* privilege level.

# **Description**

This command continuously displays performance data for volumes at a regular interval. The command output displays data in the following columns:

- Volume volume name.
- Vserver vserver name.
- Aggregate aggregate name.
- Total Ops total number of operations per second.
- Read Ops read operations per second.
- Write Ops write operations per second.
- Other Ops other operations per second.
- Read (Bps) read throughput in bytes per second.
- Write (Bps) write throughput in bytes per second.
- Latency(us) average latency for an operation in microseconds.

### **Parameters**

#### **[-volume <text>] - Volume**

Selects the volume for which you want to display performance data.

#### **[-vserver <vserver name>] - Vserver**

Selects the vserver for which you want to display performance data.

### **[-aggregate <text>] - Aggregate**

Selects the aggregate for which you want to display performance data.

### **[-sort-key <text>] - Column to Sort By**

If this parameter is specified, the command displays statistics sorted by the specified column.

### **-interval <integer> - Interval**

Specifies, in seconds, the interval between statistics updates. The default setting is 5 seconds.

#### **-iterations <integer> - Iterations**

Specifies the number of iterations the command runs before terminating. The default setting is 1. If the number is 0 (zero), the command continues to run until you interrupt it by pressing Ctrl-C.

### **-max <integer> - Maximum Number of Instances**

Specifies the maximum number of volumes to display. The default setting is 25.

### **Examples**

The following example displays volume statistics:

```
cluster1::> statistics volume show
cluster1 : 12/31/2013 16:00:04
                        *Total Read Write Other Read Write Latency
 Volume Vserver Aggregate Ops Ops Ops Ops (Bps) (Bps) (us)
 ------ ------- --------- ------ ---- ----- ----- ------ ----- -------
    vol0 - aggr0 58 13 15 29 310585 3014 39
    vol0 - aggr0_n0 56 0 11 45 8192 28826 47
[\ldots]
```
# **statistics vserver commands**

# **statistics vserver show**

# Vserver throughput and latency metrics

**Availability:** This command is available to *cluster* administrators at the *admin* privilege level.

# **Description**

This command continuously displays performance data for Vservers at a regular interval. The command output displays data in the following columns:

- Vserver Vserver name.
- Total Ops total number of operations per second.
- Read Ops read operations per second.
- Write Ops write operations per second.
- Other Ops other operations per second.
- Read (Bps) read throughput in bytes per second.
- Write (Bps) write throughput in bytes per second.
- Latency(us) average latency for an operation in microseconds.

## **Parameters**

### **[-vserver <vserver name>] - Vserver**

Selects the vserver for which you want to display performance data.

### **[-sort-key <text>] - Column to Sort By**

If this parameter is specified, the command displays statistics sorted by the specified column.

### **-interval <integer> - Interval**

Specifies, in seconds, the interval between statistics updates. The default setting is 5 seconds.

### **-iterations <integer> - Iterations**

Specifies the number of iterations the command runs before terminating. The default setting is 1. If the number is 0 (zero), the command continues to run until you interrupt it by pressing Ctrl-C.

### **-max <integer> - Maximum Number of Instances**

Specifies the maximum number of Vservers to display. The default setting is 25.

### **Examples**

The following example displays Vserver statistics:

```
cluster1::> statistics vserver show
cluster1 : 12/31/2013 16:00:04
         *Total Read Write Other Read Write Latency
 Vserver Ops Ops Ops Ops (Bps) (Bps) (us)
 ------- ------ ---- ----- ----- ------ ----- -------
      vs1 58 13 15 29 310585 3014 39
     vs2 56 0 11 45 8192 28826 47
[\ldots]
```
# **statistics workload commands**

# **statistics workload show**

# QoS workload throughput and latency metrics

**Availability:** This command is available to *cluster* administrators at the *advanced* privilege level.

### **Description**

This command continuously displays performance data for workloads at a regular interval. The command output displays data in the following columns:

- Workload workload name.
- Total Ops total number of operations per second.
- Read Ops read operations per second.
- Write Ops write operations per second.
- Other Ops other operations per second.
- Read (Bps) read throughput in bytes per second.
- Write (Bps) write throughput in bytes per second.
- Latency(us) average latency for an operation in microseconds.

### **Parameters**

### **[-workload <text>] - Workload (privilege: advanced)**

Selects the workload for which you want to display performance data.

### **[-sort-key <text>] - Column to Sort By (privilege: advanced)**

If this parameter is specified, the command displays statistics sorted by the specified column.

## **-interval <integer> - Interval (privilege: advanced)**

Specifies, in seconds, the interval between statistics updates. The default setting is 5 seconds.

## **-iterations <integer> - Iterations (privilege: advanced)**

Specifies the number of iterations the command runs before terminating. The default setting is 1. If the number is 0 (zero), the command continues to run until you interrupt it by pressing Ctrl-C.

### **-max <integer> - Maximum Number of Instances (privilege: advanced)**

Specifies the maximum number of workloads to display. The default setting is 25.

### **Examples**

The following example displays workload statistics:

```
cluster1::> statistics workload show
cluster1 : 12/31/2013 16:00:04
               *Total Read Write Other Read Write Latency
        Workload Ops Ops Ops Ops (Bps) (Bps) (us)
 --------------- ------ ---- ----- ----- ------ ----- -------
USERSPACE APPS 30 1 3 0 30765 8553 0
      _WAFL_SCAN 20 0 0 0 0 0 0
     WAFL CP 0 0 0 0 0 0 -
[...]
```
# **Copyright information**

Copyright © 2024 NetApp, Inc. All Rights Reserved. Printed in the U.S. No part of this document covered by copyright may be reproduced in any form or by any means—graphic, electronic, or mechanical, including photocopying, recording, taping, or storage in an electronic retrieval system—without prior written permission of the copyright owner.

Software derived from copyrighted NetApp material is subject to the following license and disclaimer:

THIS SOFTWARE IS PROVIDED BY NETAPP "AS IS" AND WITHOUT ANY EXPRESS OR IMPLIED WARRANTIES, INCLUDING, BUT NOT LIMITED TO, THE IMPLIED WARRANTIES OF MERCHANTABILITY AND FITNESS FOR A PARTICULAR PURPOSE, WHICH ARE HEREBY DISCLAIMED. IN NO EVENT SHALL NETAPP BE LIABLE FOR ANY DIRECT, INDIRECT, INCIDENTAL, SPECIAL, EXEMPLARY, OR CONSEQUENTIAL DAMAGES (INCLUDING, BUT NOT LIMITED TO, PROCUREMENT OF SUBSTITUTE GOODS OR SERVICES; LOSS OF USE, DATA, OR PROFITS; OR BUSINESS INTERRUPTION) HOWEVER CAUSED AND ON ANY THEORY OF LIABILITY, WHETHER IN CONTRACT, STRICT LIABILITY, OR TORT (INCLUDING NEGLIGENCE OR OTHERWISE) ARISING IN ANY WAY OUT OF THE USE OF THIS SOFTWARE, EVEN IF ADVISED OF THE POSSIBILITY OF SUCH DAMAGE.

NetApp reserves the right to change any products described herein at any time, and without notice. NetApp assumes no responsibility or liability arising from the use of products described herein, except as expressly agreed to in writing by NetApp. The use or purchase of this product does not convey a license under any patent rights, trademark rights, or any other intellectual property rights of NetApp.

The product described in this manual may be protected by one or more U.S. patents, foreign patents, or pending applications.

LIMITED RIGHTS LEGEND: Use, duplication, or disclosure by the government is subject to restrictions as set forth in subparagraph (b)(3) of the Rights in Technical Data -Noncommercial Items at DFARS 252.227-7013 (FEB 2014) and FAR 52.227-19 (DEC 2007).

Data contained herein pertains to a commercial product and/or commercial service (as defined in FAR 2.101) and is proprietary to NetApp, Inc. All NetApp technical data and computer software provided under this Agreement is commercial in nature and developed solely at private expense. The U.S. Government has a nonexclusive, non-transferrable, nonsublicensable, worldwide, limited irrevocable license to use the Data only in connection with and in support of the U.S. Government contract under which the Data was delivered. Except as provided herein, the Data may not be used, disclosed, reproduced, modified, performed, or displayed without the prior written approval of NetApp, Inc. United States Government license rights for the Department of Defense are limited to those rights identified in DFARS clause 252.227-7015(b) (FEB 2014).

### **Trademark information**

NETAPP, the NETAPP logo, and the marks listed at<http://www.netapp.com/TM>are trademarks of NetApp, Inc. Other company and product names may be trademarks of their respective owners.